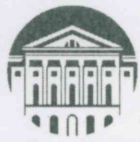

#### МИНОБРНАУКИ РОССИИ

федеральное государственное бюджетное образовательное учреждение

высшего образования «ИРКУТСКИЙ ГОСУДАРСТВЕННЫЙ УНИВЕРСИТЕТ»

ФГБОУ ВО «ИГУ»

Кафедра прикладной информатики и документоведения

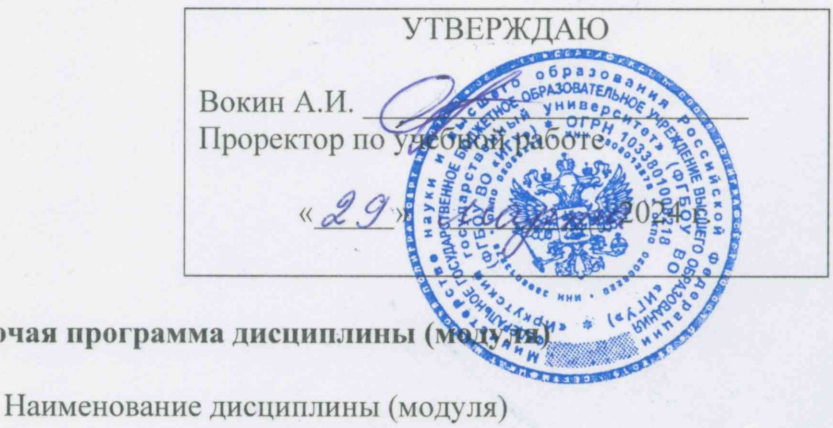

Б1.В.ДВ.01.03. Адаптивные информационные технологии (индекс дисциплины по учебному плану, наименование дисциплины (модуля))

Направление подготовки: Все направления подготовки

Рабочая

Квалификация выпускника - бакалавр

Форма обучения - очная, очно-заочная, заочная (программа реализуется с использованием электронного обучения и дистанционных образовательных технологий в полном объеме)

(очная, заочная, очно-заочная (при необходимости указать, что программа реализуется с использованием электронного обучения и дистанционных образовательных технологий(в полном объеме или частично))

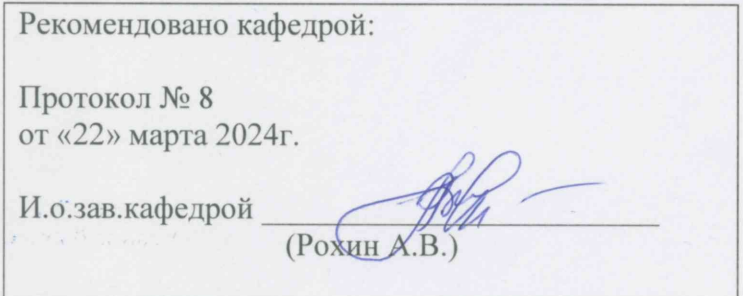

Иркутск 2024г.

# СОДЕРЖАНИЕ

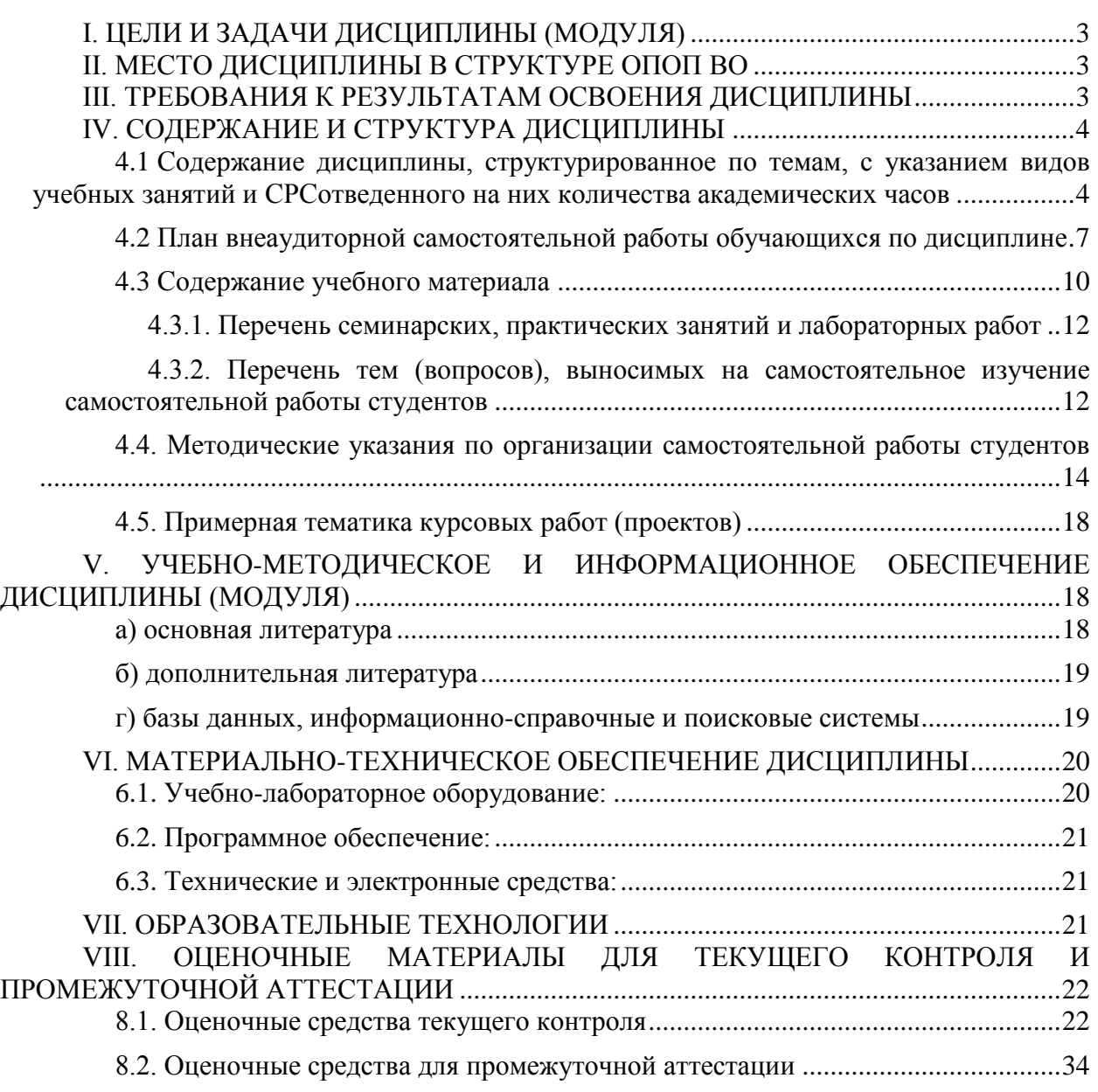

*.*

# І. ЦЕЛИ И ЗАДАЧИ ДИСЦИПЛИНЫ (МОДУЛЯ)

<span id="page-2-0"></span>Цели: Сформировать у обучающихся с ограниченными возможностями здоровья комплекс теоретических знаний и практических навыков, достаточный для управления информационными системами организации, достижения ее стратегических целей, грамотного применения автоматизированных и неавтоматизированных информационных технологий, формирования системы информационного обеспечения управления.

#### Залачи:

1. Уметь идентифицировать различные виды информационных систем и технологий;

2. понимать основные возможности и тенденции развития информационных технологий и систем

3. уметь применять полученные знания для решения типовых задач выбора и применения информационных технологий и систем.

4. понимать основные концепции управления информационными системами и технологиями и уметь применять их на практике.

5. иметь навыки проектирования базы данных к конкретной информационной системе

### **II. МЕСТО ДИСЦИПЛИНЫ В СТРУКТУРЕ ОПОП ВО**

<span id="page-2-1"></span>2.1. Учебная дисциплина (модуль) «Адаптивные информационные технологии» относится к части, формируемой участниками образовательных отношений Блок 1. Дисциплины (модули) по выбору.

Лисциплина предназначена для получения знаний и умений у обучающихся с ограниченными возможностями здоровья в сфере проектирования, разработки, внедрения и эксплуатации информационных систем, управления их жизненным циклом и отработки практических навыков в области информационных и коммуникационных технологий.

2.2. Для изучения данной учебной дисциплины (модуля) необходимы знания, умения и навыки, формируемые предшествующими дисциплинами: информатика.

2.3. Перечень последующих учебных дисциплин, для которых необходимы знания, умения и навыки, формируемые данной учебной дисциплиной: ВКР.

#### **III. ТРЕБОВАНИЯ К РЕЗУЛЬТАТАМ ОСВОЕНИЯ ДИСЦИПЛИНЫ**

<span id="page-2-2"></span>Процесс освоения дисциплины направлен на формирование компетенций (элементов следующих компетенций) в соответствии с ФГОС ВО и ОП ВО по данному направлению подготовки:

| Компетенция                                                                                                    | <b>Индикаторы</b><br>компетенций | Результаты обучения                                                                                                 |
|----------------------------------------------------------------------------------------------------|----------------------------------|----------------------------------------------------------------------------------------------------|
| УК-1 Способен осуществлять<br>поиск, критический анализ и<br>синтез информации, применять<br>системный подход для решения | $YK-1.1$                         | Осуществляет поиск, критический<br>анализ и синтез информации, не-<br>обходимой для решения постав-<br>ленных задач |
| поставленных задач                                                                                                    | $YK-1.2$                         | Применяет системный подход для<br>решения поставленных задач                                                        |

Перечень планируемых результатов обучения по дисциплине (модулю), соотнесенных с индикаторами достижения компетенций

# IV. СОДЕРЖАНИЕ И СТРУКТУРА ДИСЦИПЛИНЫ

<span id="page-3-0"></span>Трудоемкость дисциплины составляет 2 зачетных единицы, 72 часов, в том числе 8 часов на контроль.

Форма промежуточной аттестации: зачёт.

#### <span id="page-3-1"></span>4.1 Содержание дисциплины, структурированное по темам, с указанием видов учебных занятий и отведенного на них количества академических часов Очная форма обучения

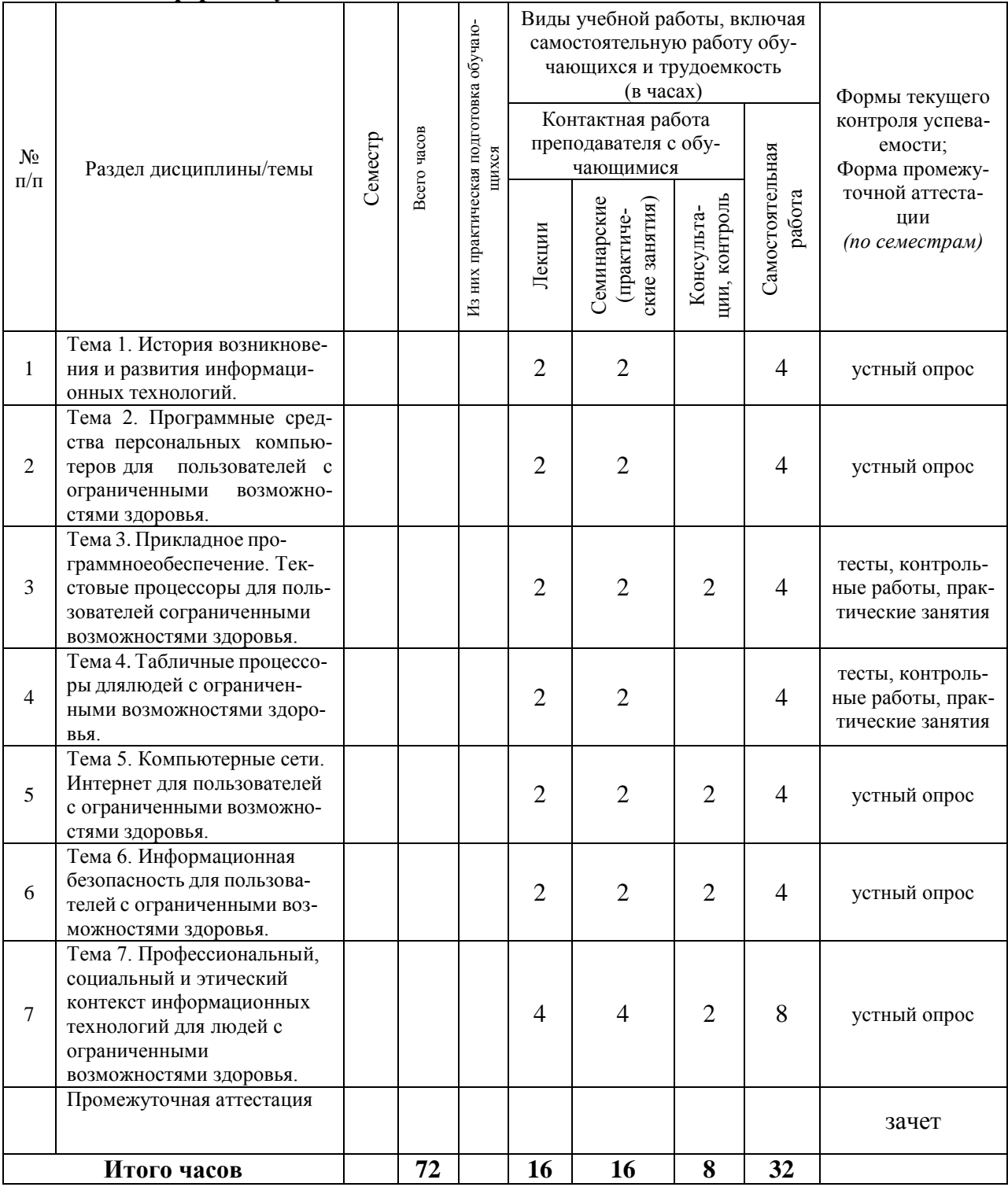

# **Очно-заочная форма обучения**

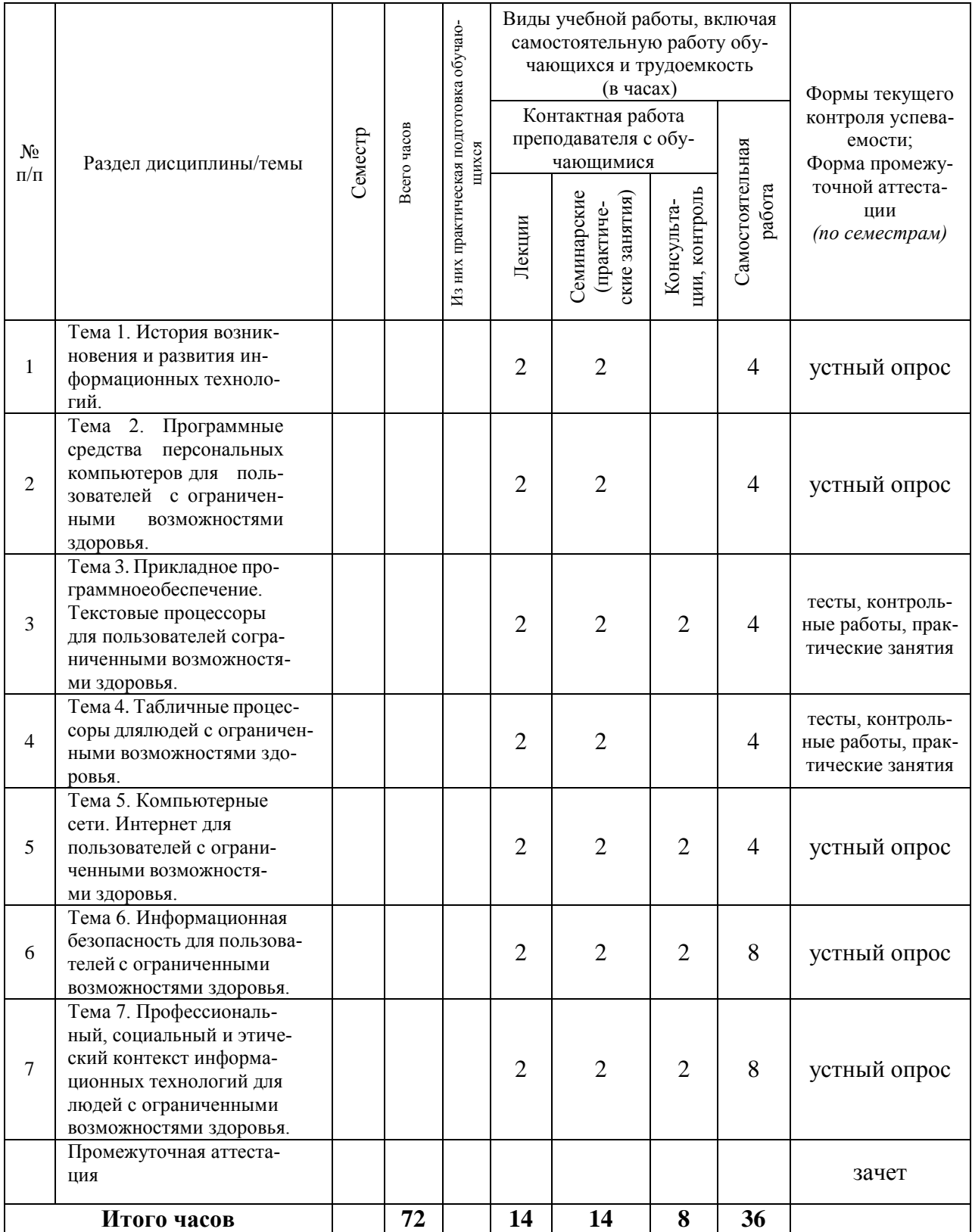

# **Заочная форма обучения**

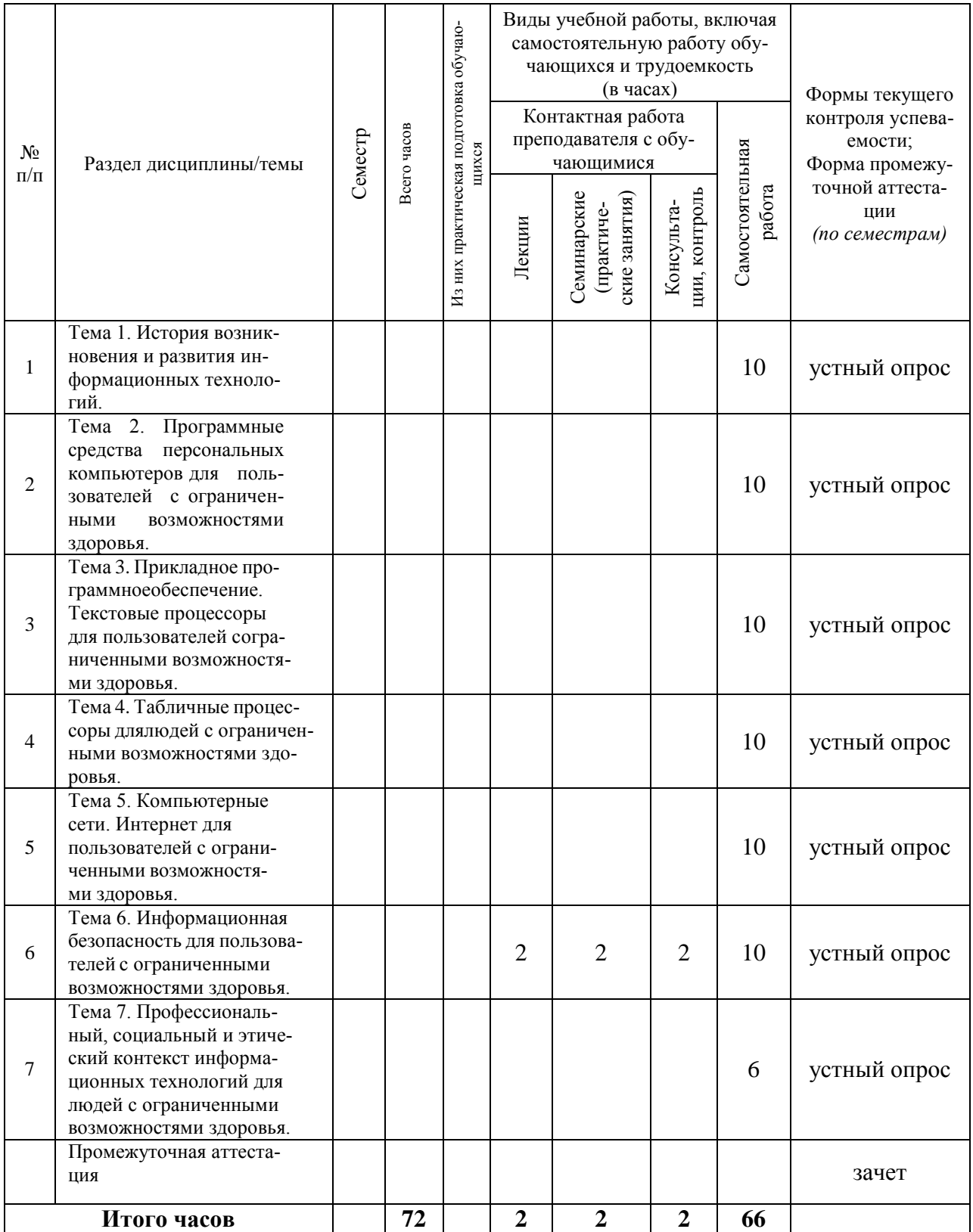

<span id="page-6-0"></span>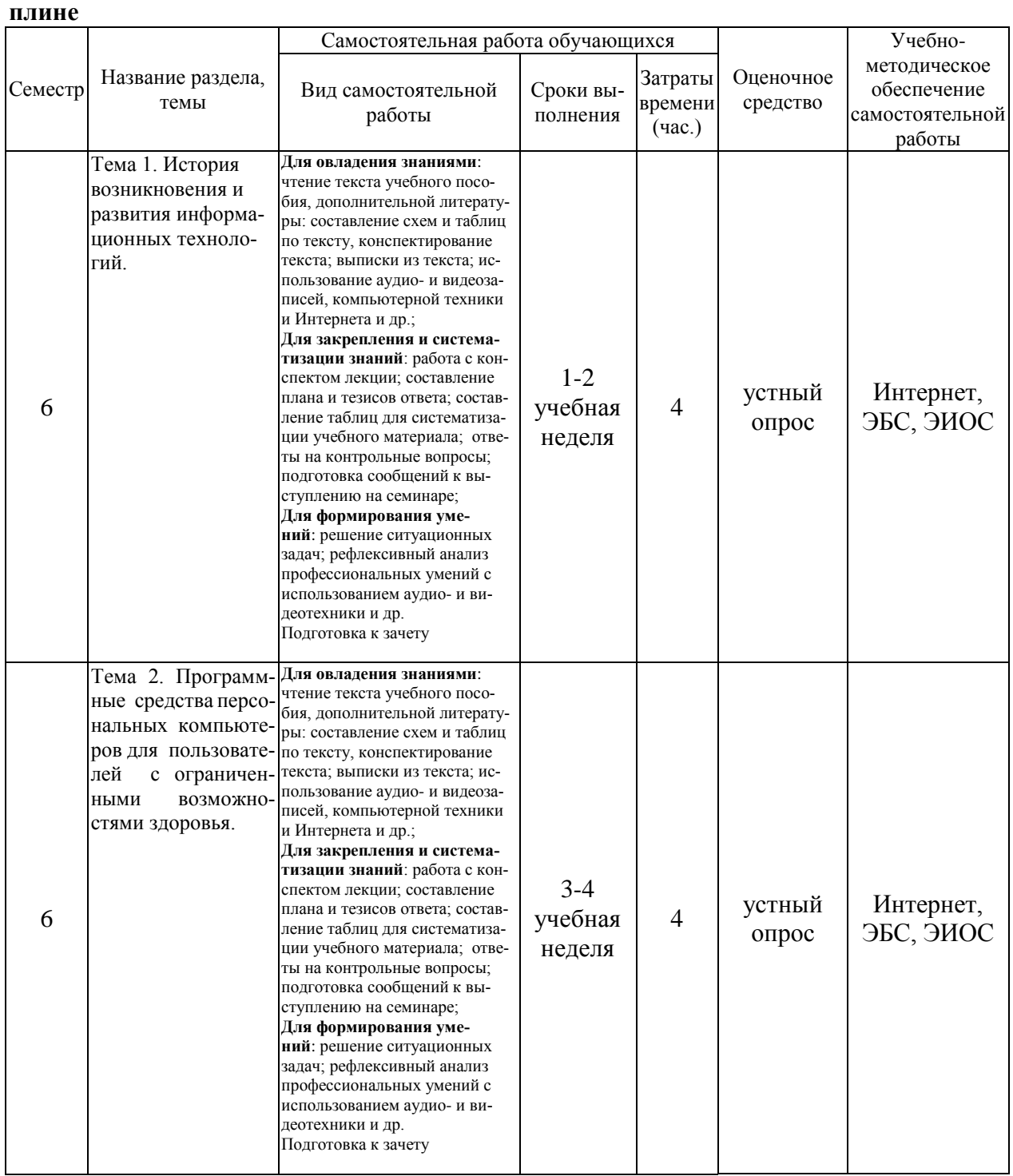

# **4.2 План внеаудиторной самостоятельной работы обучающихся по дисци-**

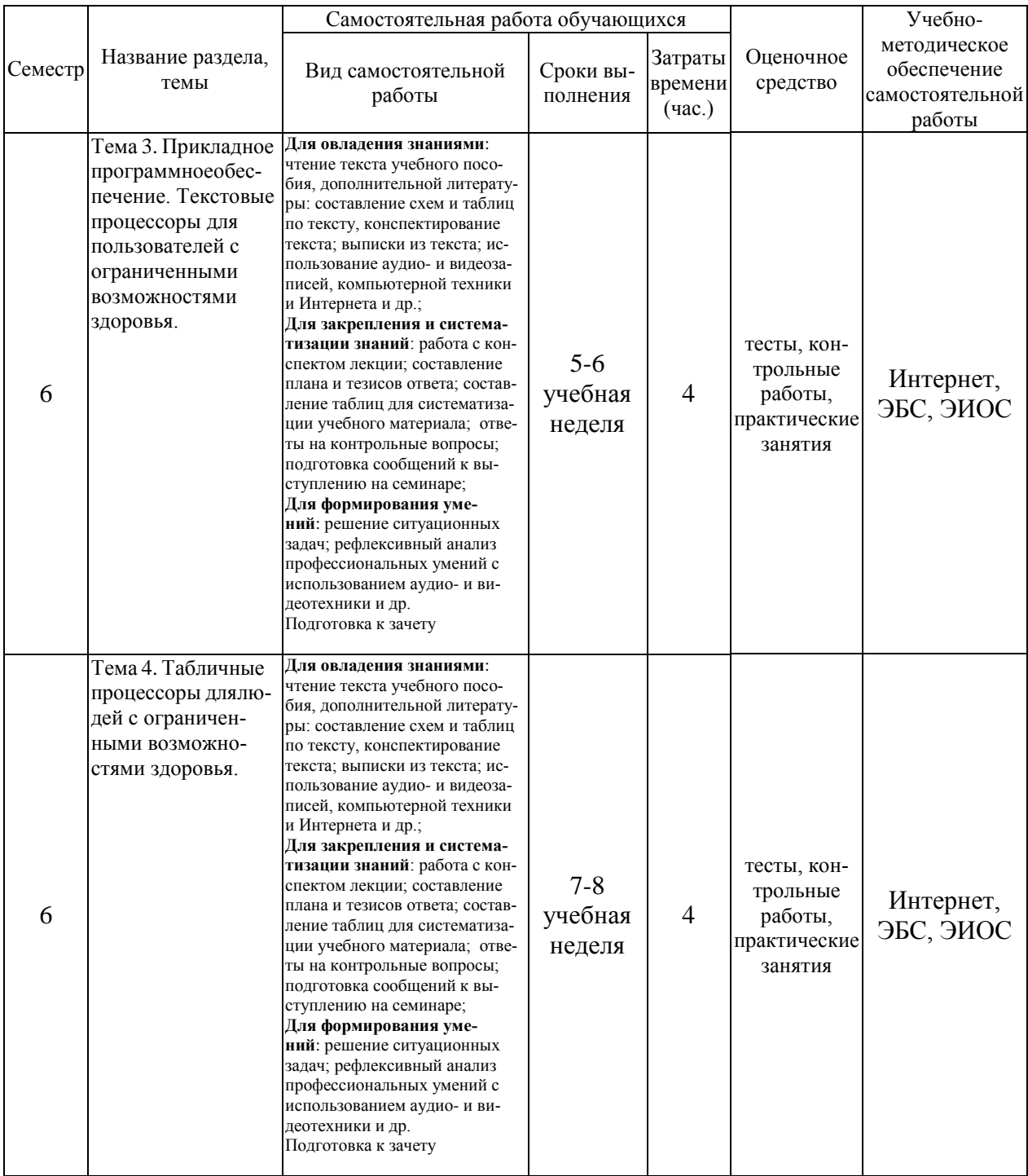

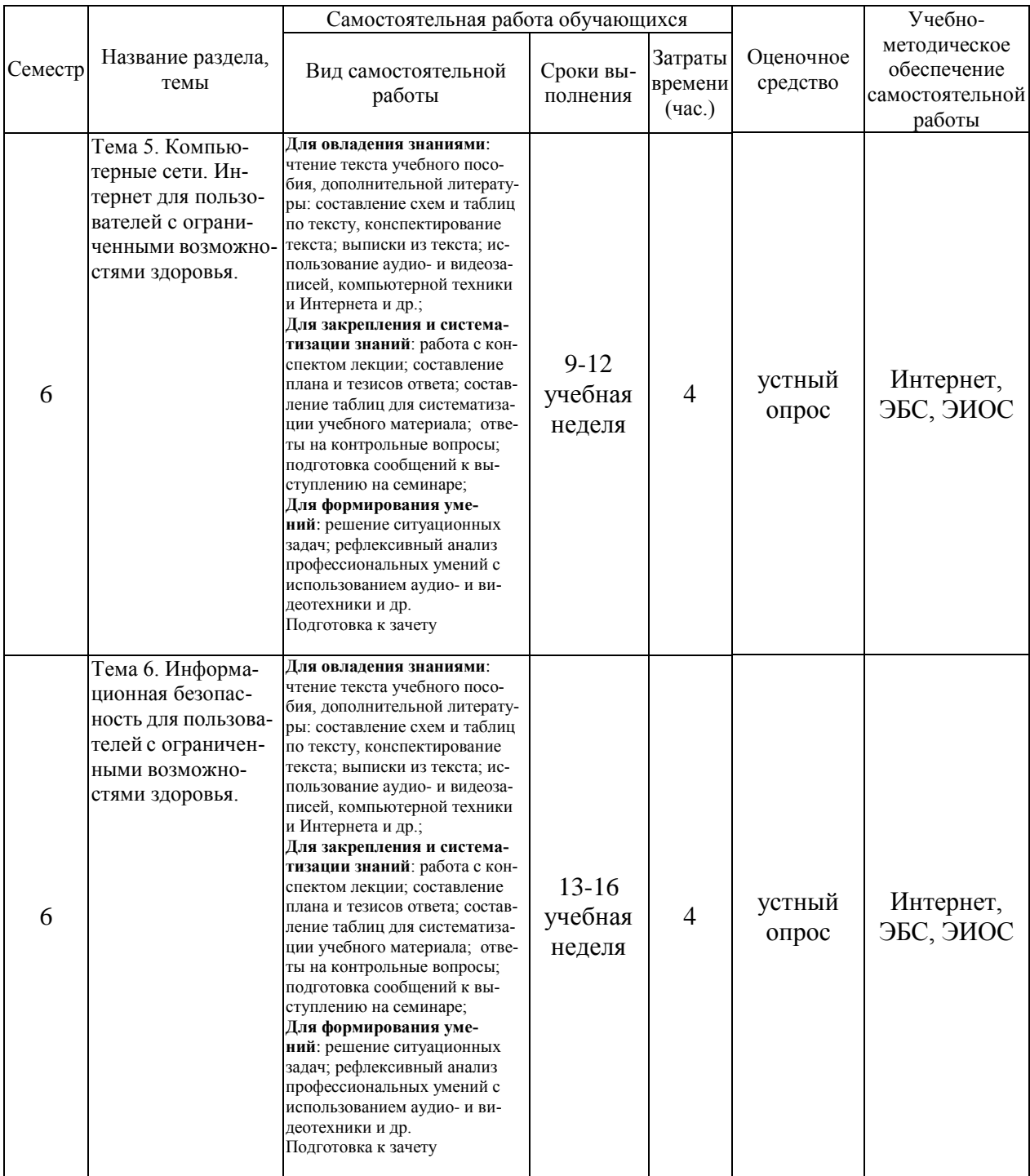

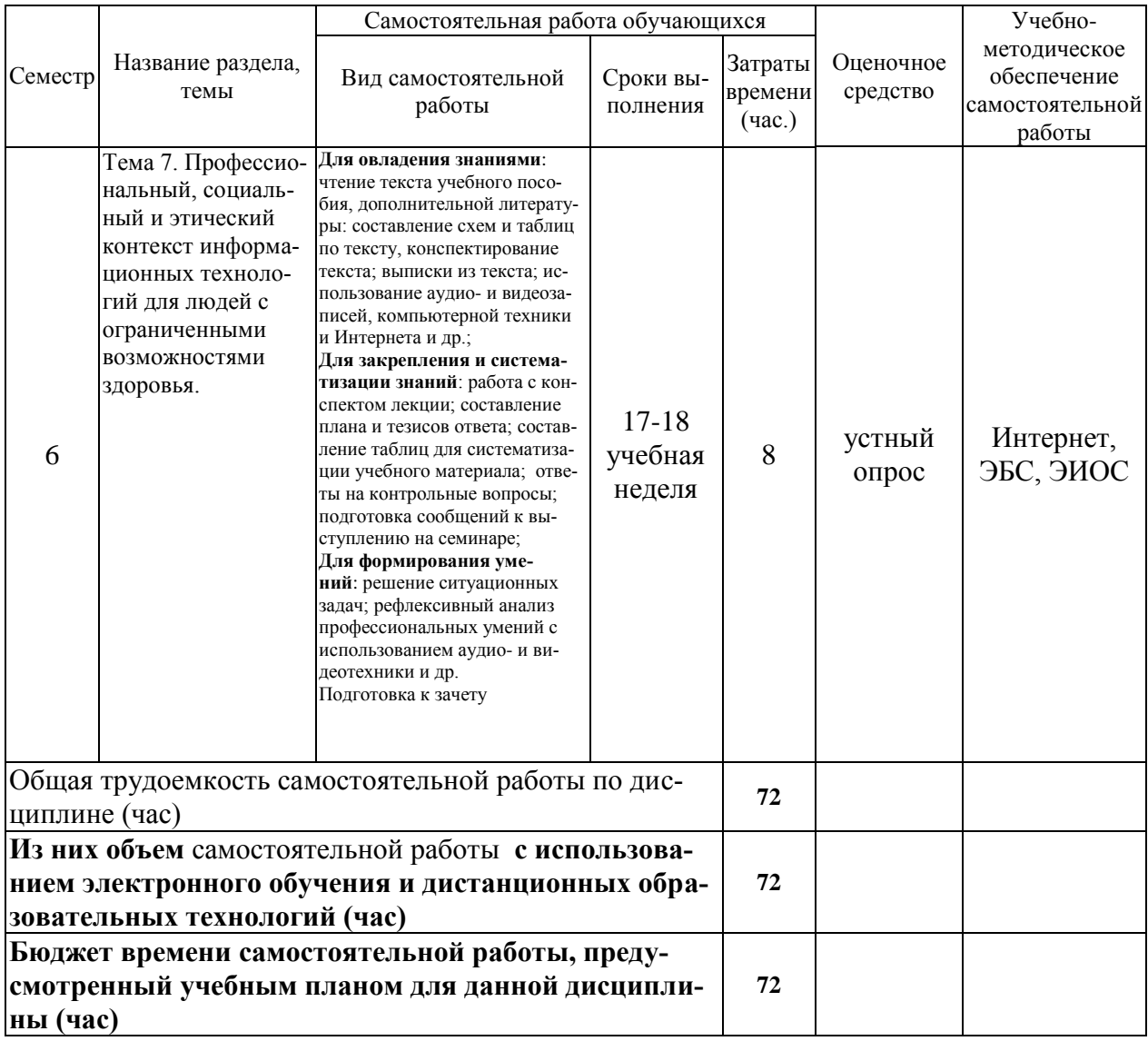

# 4.3 Содержание учебного материала

<span id="page-9-0"></span>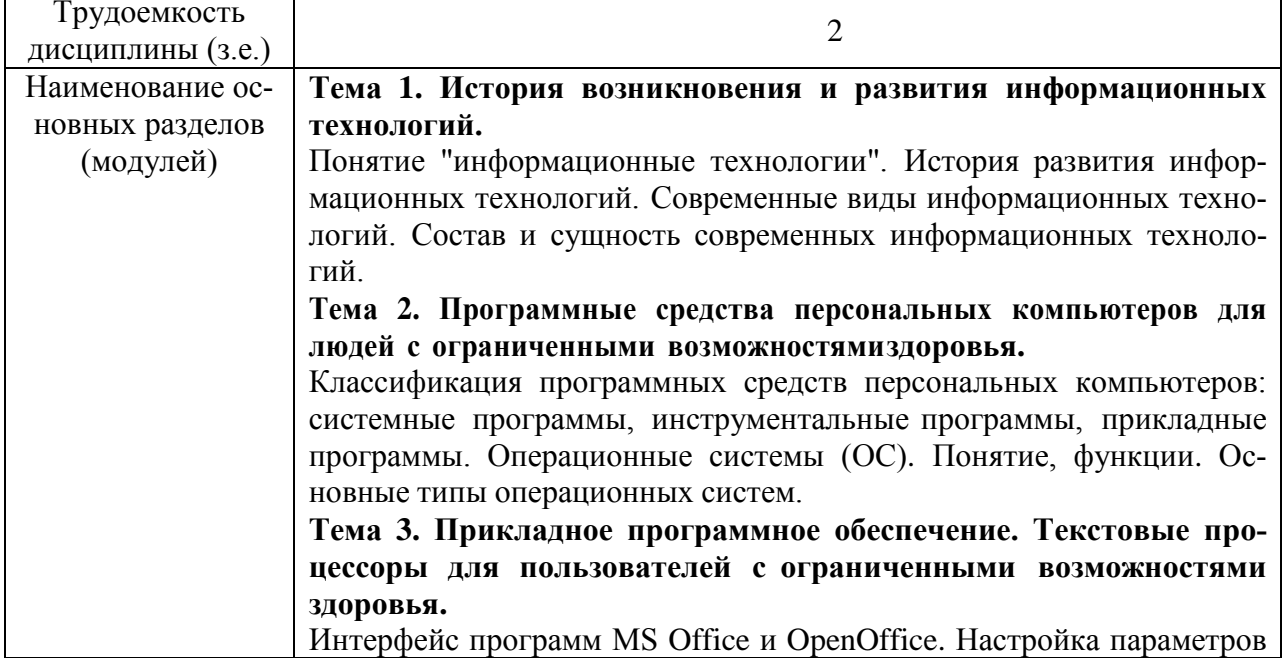

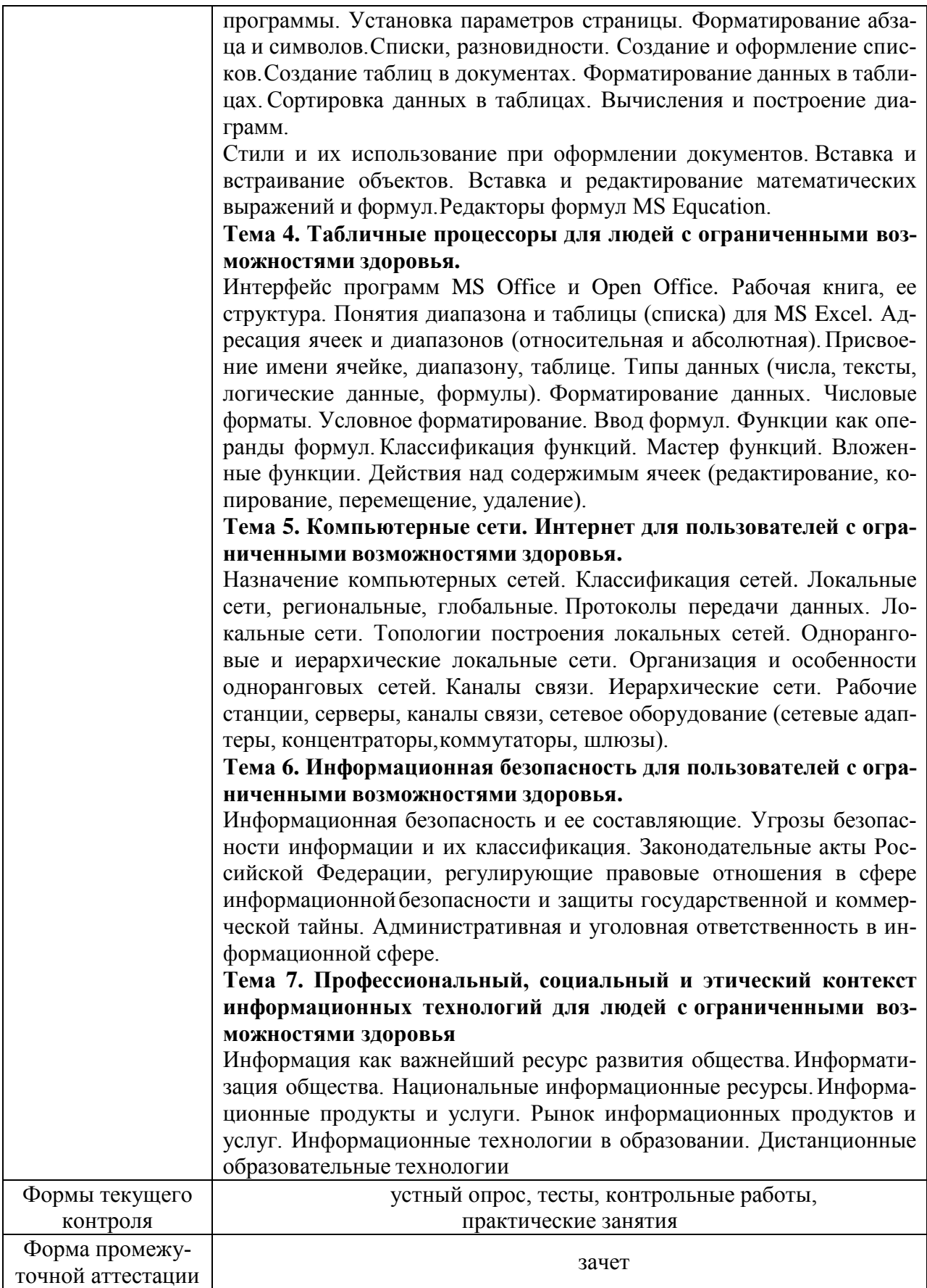

# <span id="page-11-0"></span>**4.3.1. Перечень семинарских, практических занятий и лабораторных работ**

<span id="page-11-1"></span>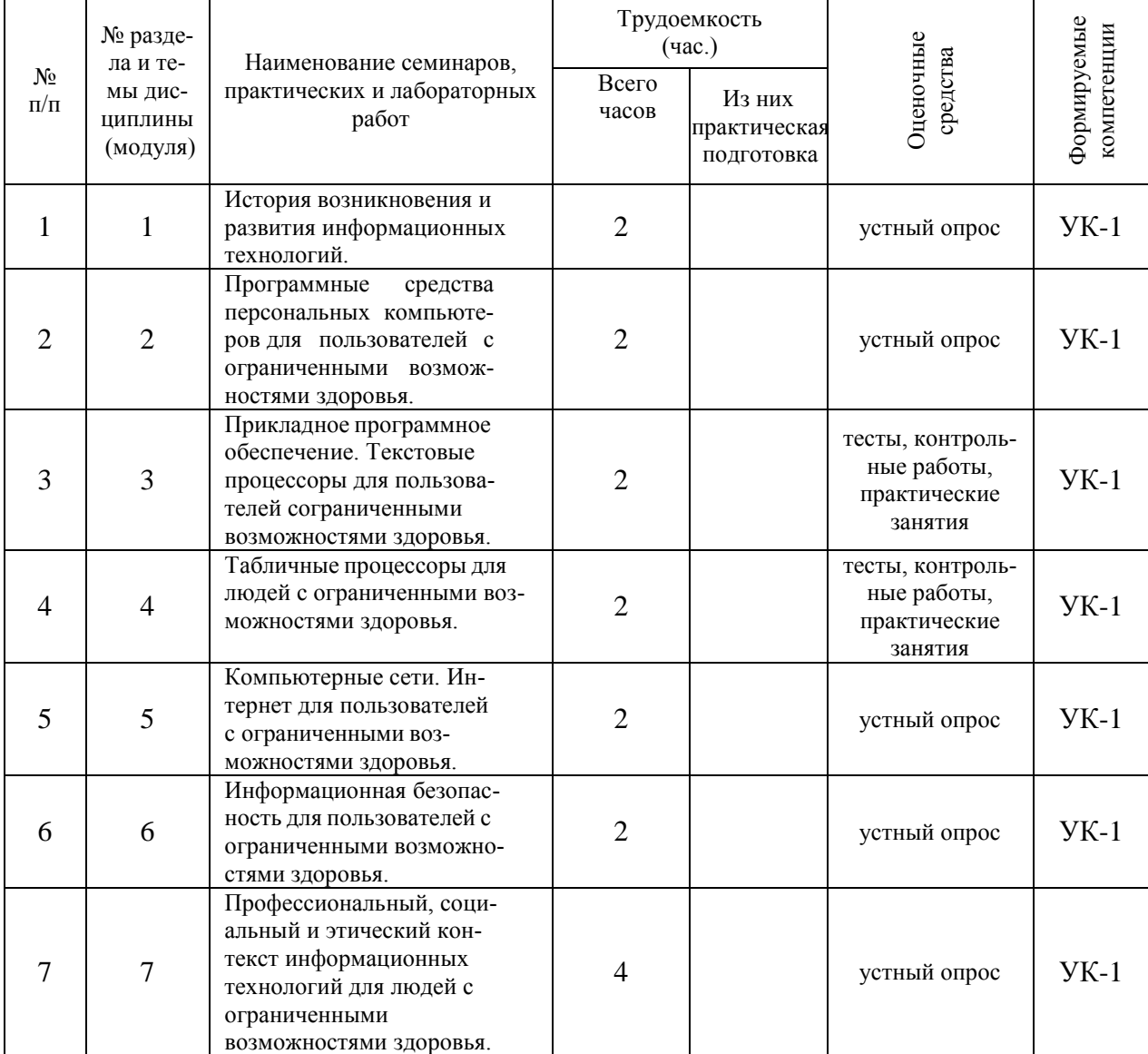

# **очная форма обучения**

# **очно-заочная форма обучения**

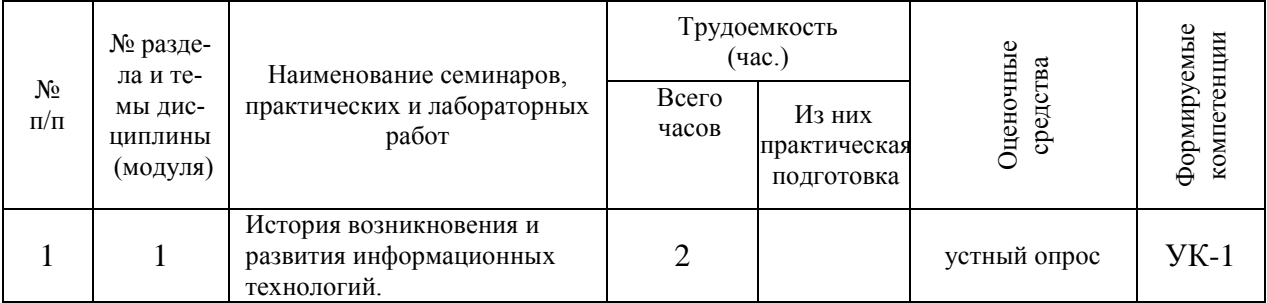

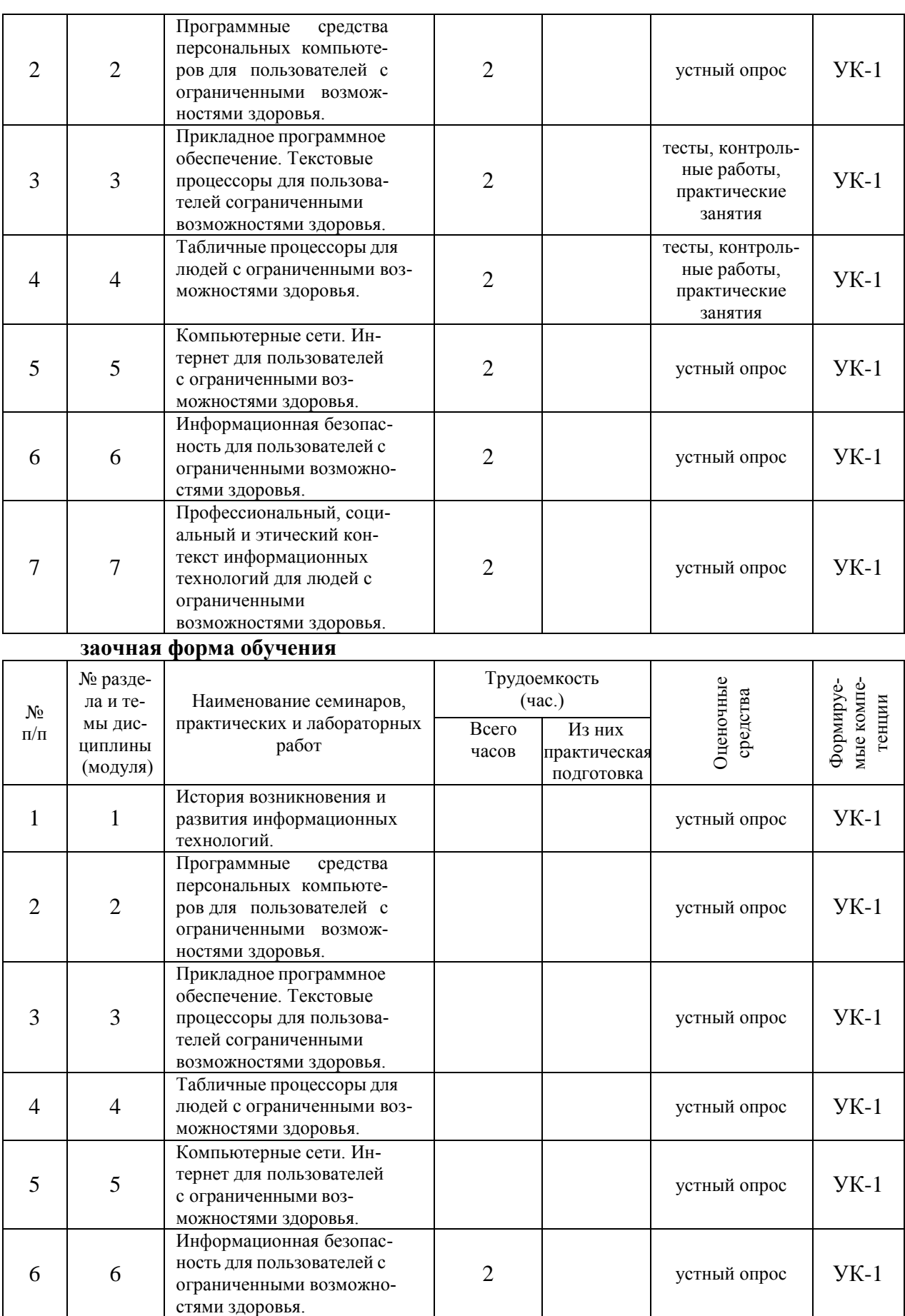

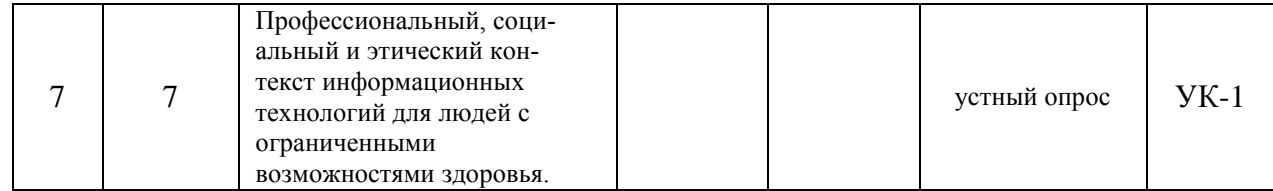

### 4.3.2. Перечень тем (вопросов), выносимых на самостоятельное изучение самостоятельной работы студентов

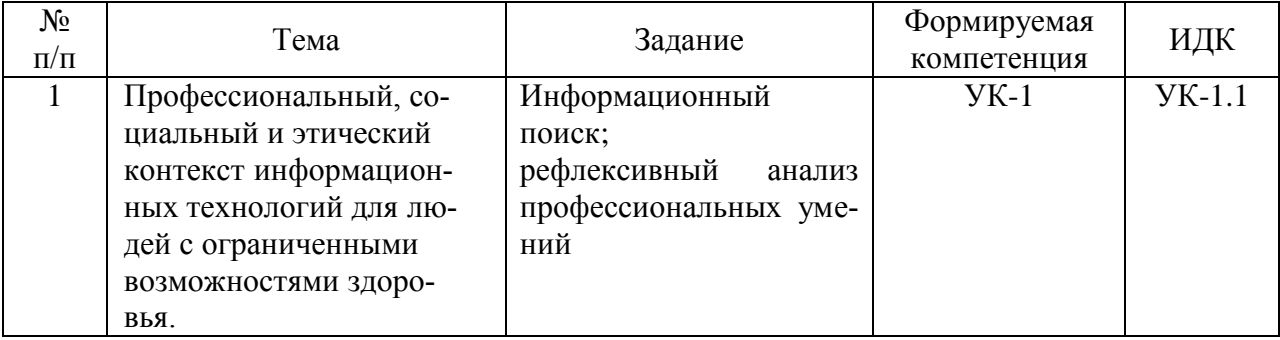

### <span id="page-13-0"></span>4.4. Методические указания по организации самостоятельной работы студен-**TOB**

Самостоятельная работа студентов всех форм и видов обучения является одним из обязательных видов образовательной деятельности, обеспечивающей реализацию требований Федеральных государственных стандартов высшего профессионального образования. Согласно требованиям нормативных документов самостоятельная работа студентов является обязательным компонентом образовательного процесса, так как она обеспечивает закрепление получаемых на лекционных занятиях знаний путем приобретения навыков осмысления и расширения их содержания, навыков решения актуальных проблем формирования общекультурных и профессиональных компетенций, научно-исследовательской деятельности, подготовки к семинарам, лабораторным работам, сдаче зачетов и экзаменов. Самостоятельная работа студентов представляет собой совокупность аудиторных и внеаудиторных занятий и работ. Самостоятельная работа в рамках образовательного процесса в вузе решает следующие задачи:

- закрепление и расширение знаний, умений, полученных студентами во время аудиторных и внеаудиторных занятий, превращение их в стереотипы умственной и физической деятельности;

- приобретение дополнительных знаний и навыков по дисциплинам учебного плана:

- формирование и развитие знаний и навыков, связанных с научноисследовательской деятельностью;

- развитие ориентации и установки на качественное освоение образовательной программы;

- развитие навыков самоорганизации;

- формирование самостоятельности мышления, способности к саморазвитию, самосовершенствованию и самореализации;

- выработка навыков эффективной самостоятельной профессиональной теоретической, практической и учебно-исследовательской деятельности.

Подготовка к лекции. Качество освоения содержания конкретной дисциплины прямо зависит от того, насколько студент сам, без внешнего принуждения формирует у себя установку на получение на лекциях новых знаний, дополняющих уже имеющиеся по данной дисциплине. Время на подготовку студентов к двухчасовой лекции по нормативам составляет не менее 0,2 часа.

**Подготовка к практическому занятию.** Подготовка к практическому занятию включает следующие элементы самостоятельной деятельности: четкое представление цели и задач его проведения; выделение навыков умственной, аналитической, научной деятельности, которые станут результатом предстоящей работы. Выработка навыков осуществляется с помощью получения новой информации об изучаемых процессах и с помощью знания о том, в какой степени в данное время студент владеет методами исследовательской деятельности, которыми он станет пользоваться на практическом занятии. Подготовка к практическому занятию нередко требует подбора материала, данных и специальных источников, с которыми предстоит учебная работа. Студенты должны дома подготовить к занятию 3–4 примера формулировки темы исследования, представленного в монографиях, научных статьях, отчетах. Затем они самостоятельно осуществляют поиск соответствующих источников, определяют актуальность конкретного исследования процессов и явлений, выделяют основные способы доказательства авторами научных работ ценности того, чем они занимаются. В ходе самого практического занятия студенты сначала представляют найденные ими варианты формулировки актуальности исследования, обсуждают их и обосновывают свое мнение о наилучшем варианте. Время на подготовку к практическому занятию по нормативам составляет не менее 0,2 часа.

**Подготовка к семинарскому занятию.** Самостоятельная подготовка к семинару направлена: на развитие способности к чтению научной и иной литературы; на поиск дополнительной информации, позволяющей глубже разобраться в некоторых вопросах; на выделение при работе с разными источниками необходимой информации, которая требуется для полного ответа на вопросы плана семинарского занятия; на выработку умения правильно выписывать высказывания авторов из имеющихся источников информации, оформлять их по библиографическим нормам; на развитие умения осуществлять анализ выбранных источников информации; на подготовку собственного выступления по обсуждаемым вопросам; на формирование навыка оперативного реагирования на разные мнения, которые могут возникать при обсуждении тех или иных научных проблем. Время на подготовку к семинару по нормативам составляет не менее 0,2 часа.

**Подготовка к контрольной работе.** Контрольная работа назначается после изучения определенного раздела (разделов) дисциплины и представляет собой совокупность развернутых письменных ответов студентов на вопросы, которые они заранее получают от преподавателя. Самостоятельная подготовка к контрольной работе включает в себя: изучение конспектов лекций, раскрывающих материал, знание которого проверяется контрольной работой; повторение учебного материала, полученного при подготовке к семинарским, практическим занятиям и во время их проведения; изучение дополнительной литературы, в которой конкретизируется содержание проверяемых знаний; составление в мысленной форме ответов на поставленные в контрольной работе вопросы; формирование психологической установки на успешное выполнение всех заданий. Время на подготовку к контрольной работе по нормативам составляет 2 часа.

**Подготовка к зачету** (в том числе к дифференцированному при отсутствии экзамена по дисциплине). Самостоятельная подготовка к зачету должна осуществляться в течение всего семестра. Подготовка включает следующие действия: перечитать все лекции, а также материалы, которые готовились к семинарским и практическим занятиям в течение семестра, соотнести эту информацию с вопросами, которые даны к зачету, если информации недостаточно, ответы находят в предложенной преподавателем литературе. Рекомендуется делать краткие записи. Время на подготовку к зачету по нормативам составляет не менее 4 часов.

#### **Формы внеаудиторной самостоятельной работы**

Подготовка доклада Цель самостоятельной работы: расширение научного кругозора, овладение методами теоретического исследования, развитие самостоятельности мышления студента. Доклад — публичное сообщение или документ, которые содержат информацию и отражают суть вопроса или исследования применительно к данной ситуации. Виды докладов: 1. Устный доклад — читается по итогам проделанной работы и является эффективным средством разъяснения ее результатов. 2. Письменный доклад: - краткий (до 20 страниц) — резюмирует наиболее важную информацию, полученную в ходе исследования; — подробный (до 60 страниц) — включает не только текстовую структуру с заголовками, но и диаграммы, таблицы, рисунки, фотографии, приложения, сноски, ссылки, гиперссылки. Выполнение задания: 1) четко сформулировать тему (например, письменного доклад); 2) изучить и подобрать литературу, рекомендуемую по теме, выделив три источника библиографической информации: — первичные (статьи, лиссертации, монографии и т. д.); — вторичные (библиография, реферативные журналы, сигнальная информация, планы, граф-схемы, предметные указатели и т. д.); — третичные (обзоры, компилятивные работы, справочные книги и т. д.); 20 3) написать план, который полностью согласуется с выбранной темой и логично раскрывает ее; 4) написать доклад, соблюдая следующие требования: к структуре доклада — она должна включать: краткое введение, обосновывающее актуальность проблемы; основной текст; заключение с краткими выводами по исследуемой проблеме; список использованной литературы; к содержанию доклада — общие положения надо подкрепить и пояснить конкретными примерами; не пересказывать отдельные главы учебника или учебного пособия, а изложить собственные соображения по существу рассматриваемых вопросов, внести свои предложения: 5) оформить работу в соответствии с требованиями. Планируемые результаты самостоятельной работы: способность студентов анализировать результаты научных исследований и применять их при решении конкретных образовательных и исследовательских задач; готовность использовать индивидуальные креативные способности для оригинального решения исследовательских задач; способность решать стандартные задачи профессиональной деятельности на основе информационной и библиографической культуры с применением информационно-коммуникационных технологий и с учетом основных требований информационной безопасности.

Составление глоссария Цель самостоятельной работы: повысить уровень информационный культуры; приобрести новые знания; отработать необходимые навыки в предметной области учебного курса. Глоссарий — словарь специализированных терминов и их определений. Статья глоссария — определение термина. Содержание задания: сбор и систематизация понятий или терминов, объединенных общей специфической тематикой, по одному либо нескольким источникам. Выполнение задания: 1) внимательно прочитать работу; 2) определить наиболее часто встречающиеся термины; 3) составить список терминов, объединенных общей тематикой; 4) расположить термины в алфавитном порядке; 5) составить статьи глоссария: - дать точную формулировку термина в именительном падеже; — объемно раскрыть смысл данного термина Планируемые результаты самостоятельной работы: способность студентов решать стандартные задачи профессиональной деятельности на основе информационной и библиографической культуры с применением информационно-коммуникационных технологий и с учетом основных требований информационной безопасности.

Информационный поиск Цель самостоятельной работы: развитие способности к проектированию и преобразованию учебных действий на основе различных видов информационного поиска. Информационный поиск — поиск неструктурированной документальной информации. Список современных залач информационного поиска: решение вопросов моделирования; классификация документов; фильтрация, классификация документов; проектирование архитектур поисковых систем и пользовательских интерфейсов; извлечение информации (аннотирование и реферирование документов); выбор информа-

ционно-поискового языка запроса в поисковых системах. Содержание задания по видам поиска: поиск библиографический — поиск необходимых сведений об источнике и установление его наличия в системе других источников. Ведется путем разыскания библиографической информации и библиографических пособий (информационных изданий); поиск самих информационных источников (документов и изданий), в которых есть или может содержаться нужная информация; - поиск фактических сведений, содержащихся в литературе, книге (например, об исторических фактах и событиях, о биографических данных из жизни и деятельности писателя, ученого и т. п.). Выполнение задания: 1) опрелеление области знаний: 2) выбор типа и источников данных: 3) сбор материалов, необходимых для наполнения информационной модели; 4) отбор наиболее полезной информации; 5) выбор метода обработки информации (классификация, кластеризация, регрессионный анализ и т.д.); 6) выбор алгоритма поиска закономерностей: 7) поиск закономерностей, формальных правил и структурных связей в собранной информации; 8) творческая интерпретация полученных результатов. Планируемые результаты самостоятельной работы: - способность студентов решать стандартные задачи профессиональной деятельности на основе информационной ибиблиографической культуры с применением информационно-коммуникационных технологий и с учетом основных требований информационной безопасности; готовность использовать знание современных проблем науки и образования при решении образовательных и профессиональных задач.

Использование инфографики. Цель самостоятельной работы: усвоение отношений между понятиями или отдельными разделами темы с помощью инфографики. Инфографика — «область коммуникативного дизайна, в основе которой лежит графическое прелставление информации, связей, числовых ланных и знаний» (В. В. Лаптев). Вариант залания: представить информацию по заланной теме с помощью зрительных форм — знаков, графического дизайна, рисунков, иллюстраций. Выполнение задания: 1) выбор темы; 2) сбор информации (документальной и визуальной); 3) систематизация собранной информации; 4) создание плана презентации: — классификация информации по типу; — выбор тематики действия (инструктивная, исследовательская, имитационная); — выбор коммуникативной тактики (дискуссии и дебаты для точной передачи идеи); — выбор творческой тактики (создание новых форм и подходов к изучению и представлению информации); — систематизация информации по какому-либо принципу (по алфавиту, по времени, по категориям, по иерархии); 5) создание эскиза (для печатной инфографики) и раскадровка (для интернет-инфографики); 6) планирование и работа над графикой (создание основного и второстепенных объектов). Планируемые результаты самостоятельной работы: - готовность студентов использовать индивидуальные креативные способности для оригинального решения исследовательских задач; - усвоение отношений между понятиями или отдельными разделами темы.

Разработка мультимедийной презентации Цели самостоятельной работы (варианты): — освоение (закрепление, обобщение, систематизация) учебного материала; обеспечение контроля качества знаний; - формирование специальных компетенций, обеспечивающих возможность работы с информационными технологиями; - становление общекультурных компетенций. Мультимедийная презентация — представление содержания учебного материала, учебной задачи с использованием мультимедийных технологий. Выполнение задания: 1. Этап проектирования: - определение целей использования презентации; — сбор необходимого материала (тексты, рисунки, схемы и др.); формирование структуры и логики подачи материала; - создание папки, в которую помещен собранный материал. 2. Этап конструирования: — выбор программы MS PowerPoint в меню компьютера; — определение дизайна слайдов; — наполнение слайдов собранной текстовой и наглядной информацией; — включение эффектов анимации и музыкального сопровождения (при необходимости); — установка режима показа слайдов (титульный слайд, включающий наименование кафедры, где выполнена работа, название презентации, город и год; содержательный — список слайдов презентации, сгруппированных по темам сообщения; заключительный слайд содержит выводы, пожелания, список литературы и пр.). 3. Этап моделирования — проверка и коррекция подготовленного материала, определение продолжительности его демонстрации. Планируемые результаты самостоятельной работы: — повышение информационной культуры студентов и обеспечение их готовности к интеграции в современное информационное пространство; - способность решать стандартные задачи профессиональной деятельности на основе инфорбиблиографической КУЛЬТУРЫ  $\mathbf{c}$ применением информационноманионной  $\overline{M}$ коммуникационных технологий и с учетом основных требований информационной безопасности; — способность к критическому восприятию, обобщению, анализу профессиональной информации, постановке цели и выбору путей ее достижения; — способность применять современные методики и технологии организации и реализации образовательного процесса на различных образовательных ступенях в различных образовательных учреждениях; - готовность использовать индивидуальные креативные способности для оригинального решения исследовательских задач.

Построение сводной (обобщающей) таблицы Цель самостоятельной работы: усвоение отношений между понятиями или отдельными разделами темы с помощью построения таблицы. Сводная (обобщающая) таблица — концентрированное представление отношений между изучаемыми феноменами, выраженными в форме переменных. Варианты задания: - представить функциональные отношения между элементами какой-либо системы, выраженными в тексте в форме понятий или категорий; — представить междисциплинарные связи изучаемой темы (дисциплины). Правила составления таблицы: 1) таблица должна быть выразительной и компактной, лучше делать несколько небольших по объему, но наглялных таблиц, отвечающих залаче исслелования: 2) название таблицы, заглавия граф и строк следует формулировать точно и лаконично; 3) в таблице обязательно должны быть указаны изучаемый объект и единицы измерения; 4) при отсутствии какихлибо данных в таблице ставят многоточие либо пишут «Нет сведений», если какое-либо явление не имело места, то ставят тире; 5) значения одних и тех же показателей приводятся в таблице с одинаковой степенью точности; 6) таблица должна иметь итоги по группам, подгруппам и в целом; 7) если суммирование данных невозможно, то в этой графе ставят знак умножения; 8) в больших таблицах после каждых пяти строк делается промежуток для удобства чтения и анализа. Планируемые результаты самостоятельной работы: — готовность студентов использовать индивидуальные креативные способности для оригинального решения исследовательских задач; - усвоение отношений между понятиями или отлельными разлелами темы.

В ФБГОУ ВО «ИГУ» организация самостоятельной работы студентов регламентируется Положением осамостоятельной работе студентов, принятым Ученым советом ИГУ 22 июня 2012 г.

#### <span id="page-17-0"></span>4.5. Примерная тематика курсовых работ (проектов)

По данной дисциплине выполнение курсовых проектов (работ) не предусмотрено

### <span id="page-17-1"></span>V. УЧЕБНО-МЕТОДИЧЕСКОЕ И ИНФОРМАЦИОННОЕ ОБЕСПЕЧЕНИЕ ДИСЦИПЛИНЫ (МОДУЛЯ)

#### а) основная литература

<span id="page-17-2"></span>Информационные технологии в менеджменте (управлении) : учебник и практикум для вузов / Ю. Д. Романова [и др.]; под редакцией Ю. Д. Романовой. — 2-е изд., перераб. и доп. — Москва: Издательство Юрайт, 2019. — 411 с. — (Высшее образование). — ISBN 978-5-534-11745-5. — Режим доступа :www.biblio-online.ru/book/informacionnye-tehnologiiv-menedzhmente-upravlenii-446052

Плахотникова, М. А. Информационные технологии в менеджменте : учебник и практикум для прикладного бакалавриата / М. А. Плахотникова, Ю. В. Вертакова. — 2-е изд., перераб. и доп. — Москва : Издательство Юрайт, 2019. — 326 с. — (Бакалавр. Прикладной курс). — ISBN 978-5-534-07333-1. — Режим доступа :www.biblioonline.ru/book/informacionnye-tehnologii-v-menedzhmente-431843

Информационные технологии в экономике и управлении : учебник для академического бакалавриата / В. В. Трофимов [и др.] ; под редакцией В. В. Трофимова. — 2-е изд., перераб. и доп. — Москва : Издательство Юрайт, 2018. — 482 с. — (Бакалавр. Академиче-<br>ский курс). — ISBN 978-5-534-03785-2. — Режим поступа www.biblioский курс). — ISBN 978-5-534-03785-2. — Режим доступа :www.biblioonline.ru/book/informacionnye-tehnologii-v-ekonomike-i-upravlenii-412540

#### **б) дополнительная литература**

<span id="page-18-0"></span>Морозова, О. А. Информационные технологии в государственном и муниципальном управлении : учебное пособие для бакалавриата и магистратуры / О. А. Морозова, В. В. Лосева, Л. И. Иванова. — 2-е изд., испр. и доп. — Москва : Издательство Юрайт, 2019. — 142 с. — (Бакалавр и магистр. Академический курс). — ISBN 978-5-534-06262-5. — Режим доступа :www.biblio-online.ru/book/informacionnye-tehnologii-v-gosudarstvennom-imunicipalnom-upravlenii-441844

Романова, Ю. Д. Информационные технологии в управлении персоналом : учебник и практикум для среднего профессионального образования / Ю. Д. Романова, Т. А. Винтова, П. Е. Коваль. — 3-е изд., перераб. и доп. — Москва : Издательство Юрайт, 2019. — 271 с. — (Профессиональное образование). — ISBN 978-5-534-07586-1. — Режим доступа :www.biblio-online.ru/book/informacionnye-tehnologii-v-upravlenii-personalom-428481

#### **в) периодическая литература**

#### **г) базы данных, информационно-справочные и поисковые системы**

<span id="page-18-1"></span>1. Открытая электронная база ресурсов и исследований «Университетская информационная система РОССИЯ» [Электронный ресурс] : сайт. – Режим доступа: [http://uisrussia.msu.ru](http://uisrussia.msu.ru/) бессрочный

2. Государственная информационная система «Национальная электронная библиотека» [Электронный ресурс] : сайт. – Режим доступа: [http://нэб.рф.](http://нэб.рф/) бессрочный

3. Научная электронная библиотека [«ELIBRARY.RU»](http://elibrary.ru/) [Электронный ресурс] : сайт. – Режим доступа: [http://elibrary.ru/defaultx.asp.](http://elibrary.ru/defaultx.asp) - Контракт № 148 от 23.12.2020 г. Акт от 24.12.2020 г. срок действия по 31.12. 2021 г. доступ: <http://elibrary.ru/>

4. ЭБС «Издательство Лань». Контракт № 100 от 13.11.2020 г. Акт № 671 от 14.11.2020 г.: Срок действия по 13.11.2021 г. доступ: www[.e.lanbook.com,](http://e.lanbook.com/) Контракт № 100 от 13.11.2020 г. Акт № Э 656 от 14.11.2020 г. ; Срок действия по 13.11.2021 г. доступ: www[.e.lanbook.com](http://e.lanbook.com/)

5. ЭБС ЭЧЗ «Библиотех». Государственный контракт № 019 от 22.02.2011 г. ООО «Библиотех». Лицензионное соглашение к Государственному контракту № 019 от 22.02.2011. Адрес доступа: <https://isu.bibliotech.ru/> Срок действия: бессрочный.

6. ЭБС «Руконт» Контракт № 98 от 13.11.2020 г.; Акт № бК-5415 от 14.11.20 г. Срок действия по 13.11.2021г. доступ: <http://rucont.ru/>

7. ЭБС «Айбукс.ру/ibooks.ru» Контракт № 99 от 13.11.2020г.; Акт № 99А от 13.11.2020 г. Срок действия по 13.11.2021 г. доступа: [http://ibooks.ru](http://ibooks.ru/)

8. ООО «Электронное издательство Юрайт». Контракт № 60 от 23.09.2020г. Акт приема-передачи № 3263 от 18.10.2020; Срок действия по 17.10. 2021 г. доступ: <https://urait.ru/>

Лицензионный контракт № 04-Е-0258 от 20.09.2021г. Акт приема-передачи № 5684 от 18.10.2021; Срок действия по 17.10. 2022 г. доступ: <https://urait.ru/>

9. ООО «ИВИС», контракт № 157 от 25. 12.2020 г.; Акт от 25.12.2020 г. Срок действия с 01.01.2021 по 31.12.2021 г. доступ: http://dlib.eastview.com 10. ООО «ИД «Гребенников», контракт № 147 от 23. 11.2020 г.; Акт от 25.12.2020 г. Срок действия с 01.01.2021 по 31.12.2021 г. доступ: http://grebennikon.ru

# <span id="page-19-0"></span>VI. МАТЕРИАЛЬНО-ТЕХНИЧЕСКОЕ ОБЕСПЕЧЕНИЕ ДИСЦИПЛИНЫ

# **6.1. Учебно-лабораторное оборудование:**

<span id="page-19-1"></span>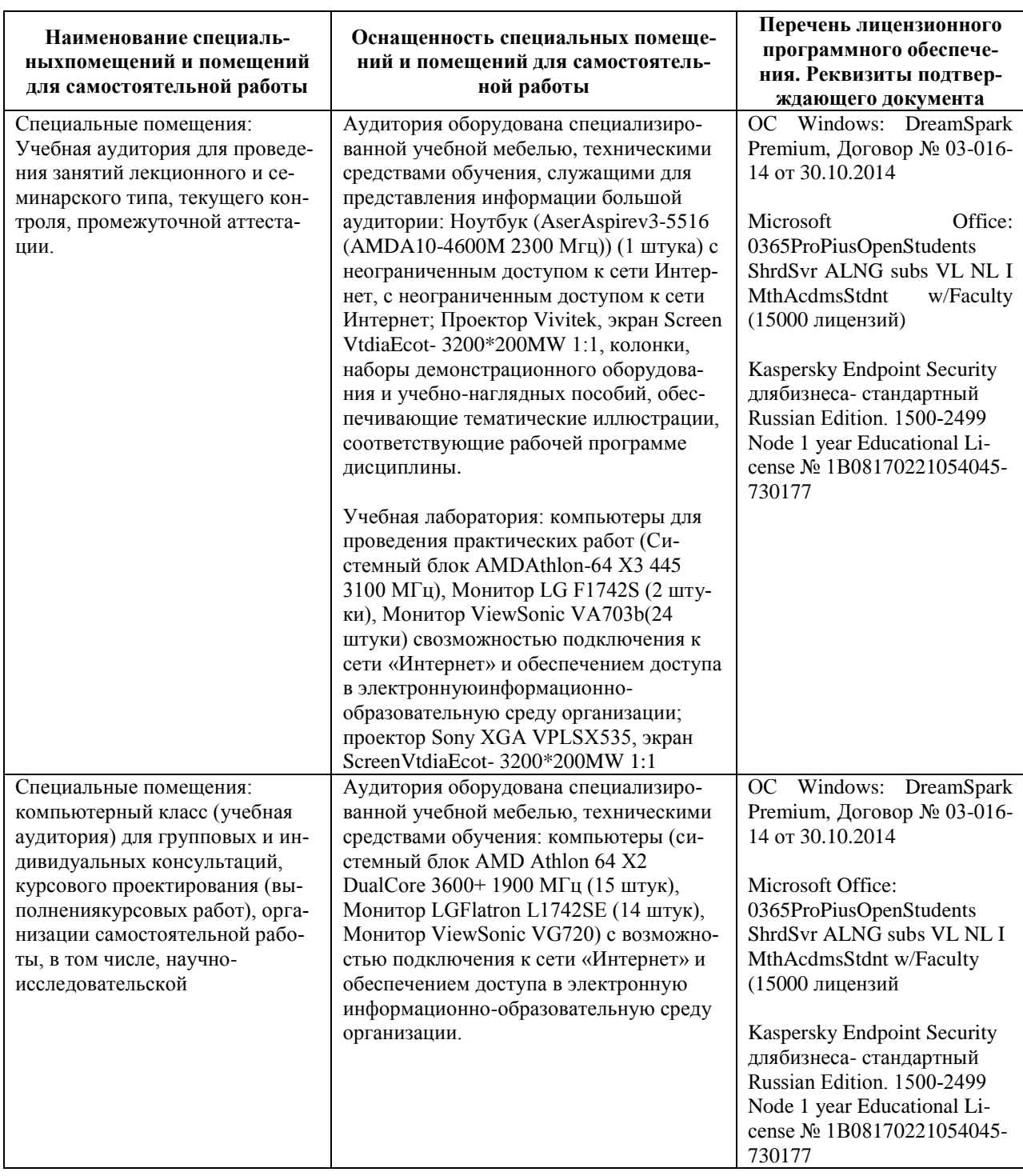

## **6.2. Программное обеспечение:**

<span id="page-20-1"></span><span id="page-20-0"></span>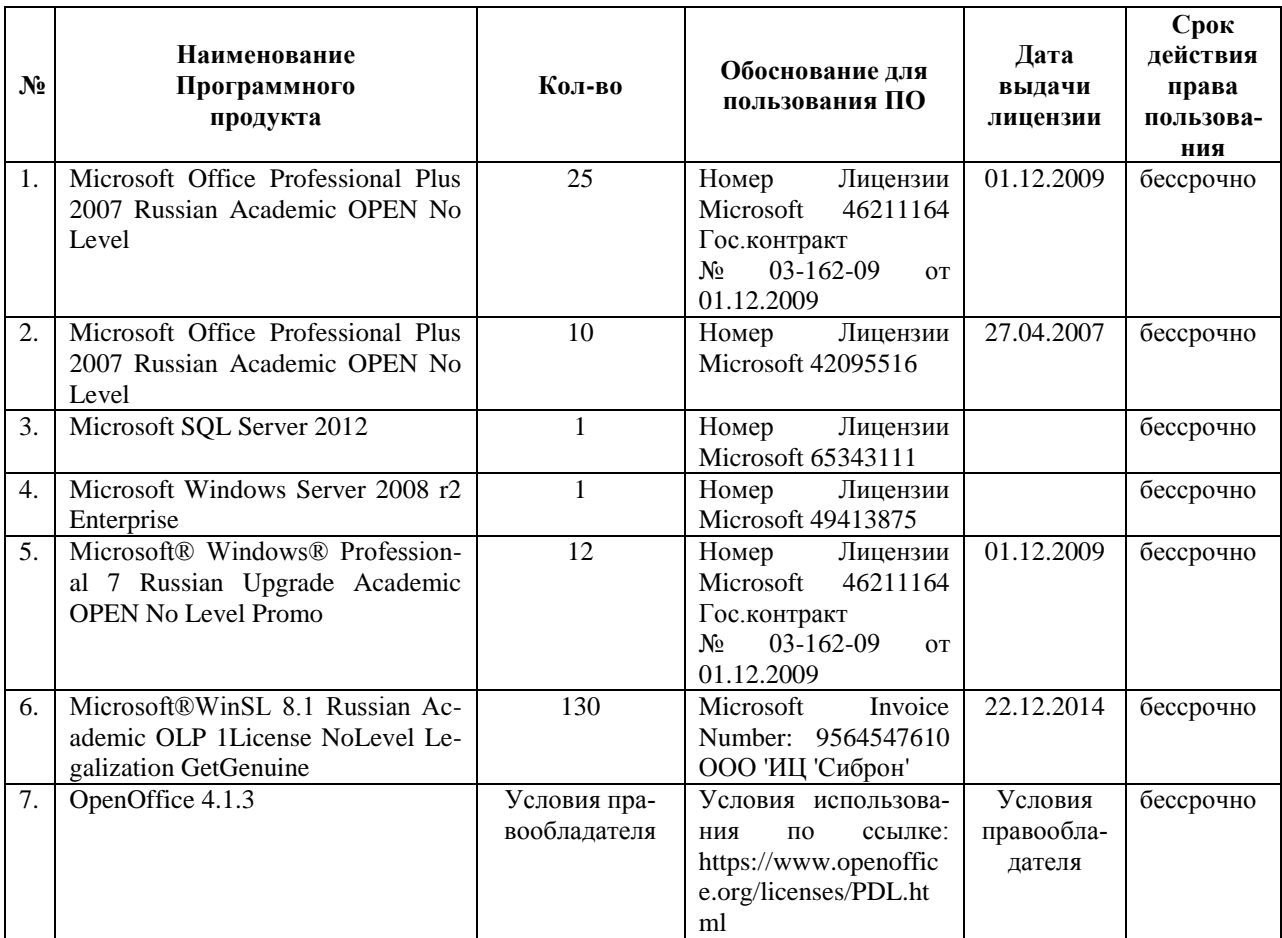

### **6.3. Технические и электронные средства:**

Методической концепцией преподавания предусмотрено использование технических и электронных средств обучения и контроля знаний студентов: мультимедийные презентации, фрагменты фильмов.

# VII. ОБРАЗОВАТЕЛЬНЫЕ ТЕХНОЛОГИИ

<span id="page-20-2"></span>При реализации программы данной дисциплины используются различные образовательные технологии.

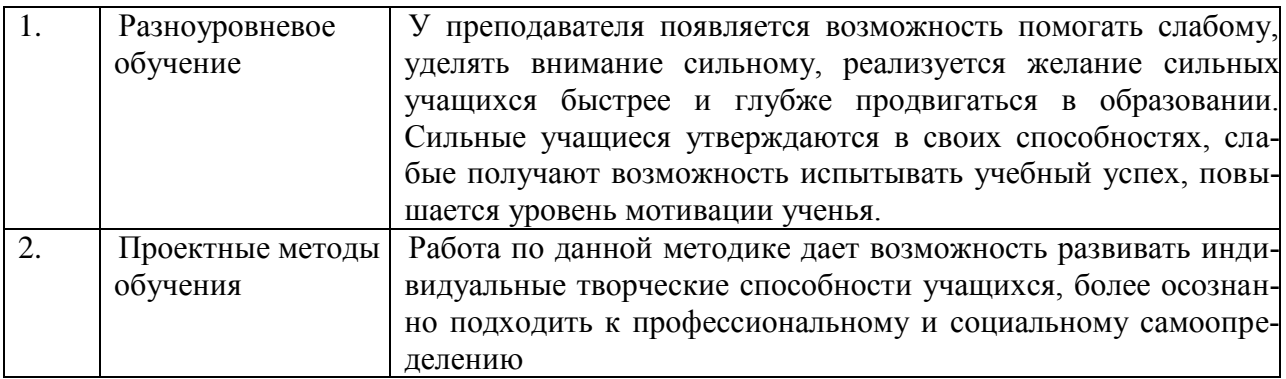

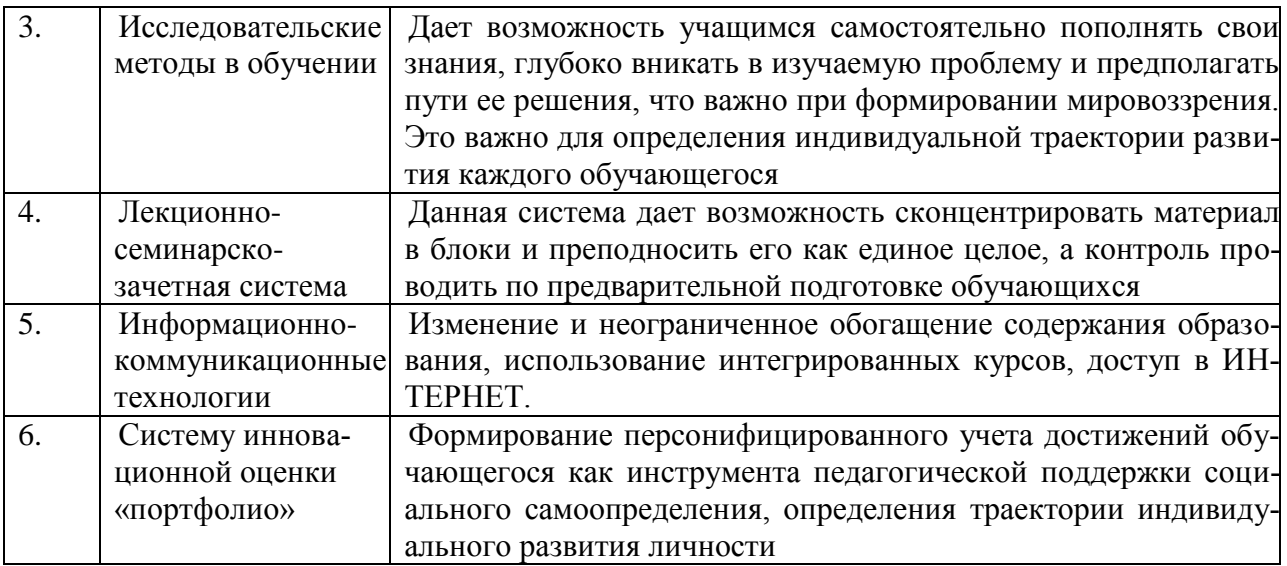

# Наименование тем занятий с использованием активных форм обучения:

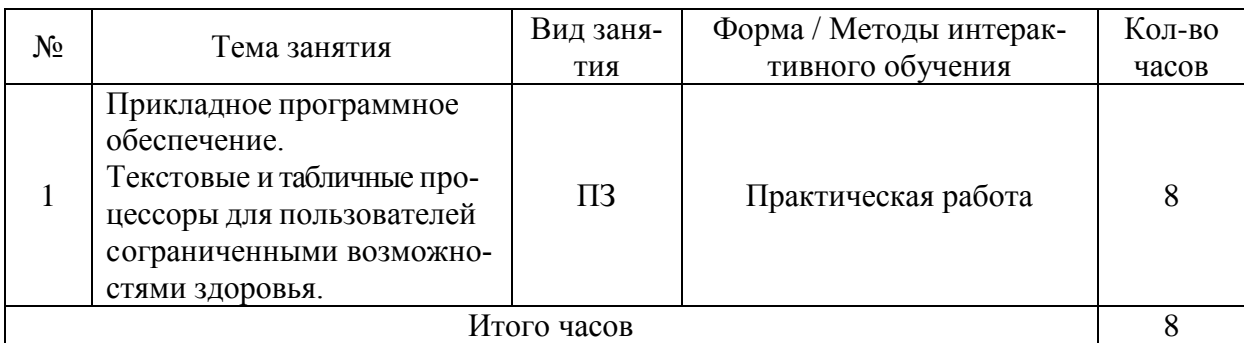

# <span id="page-21-0"></span>VIII. ОЦЕНОЧНЫЕ МАТЕРИАЛЫ ДЛЯ ТЕКУЩЕГО КОНТРОЛЯ И ПРО-МЕЖУТОЧНОЙ АТТЕСТАЦИИ

# 8.1. Оценочные средства текущего контроля

<span id="page-21-1"></span>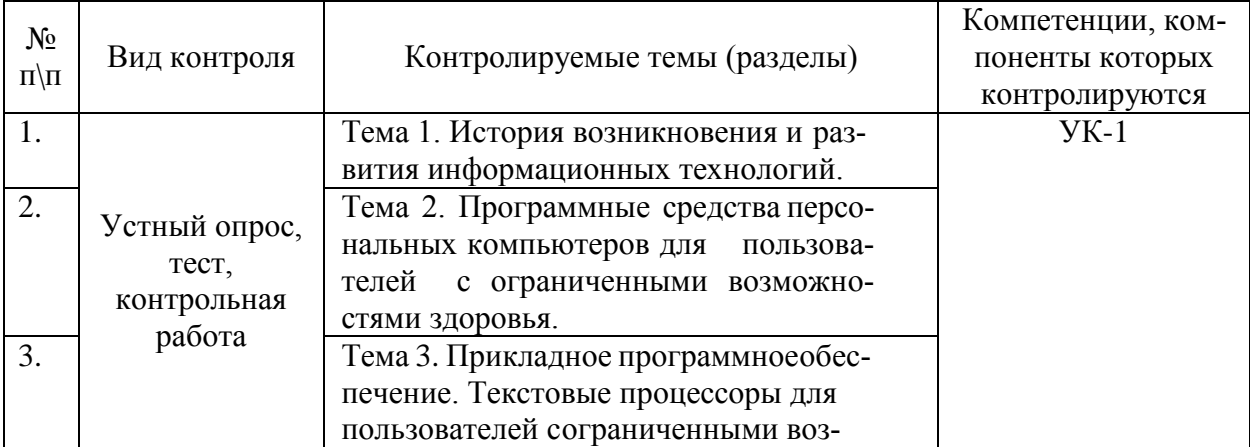

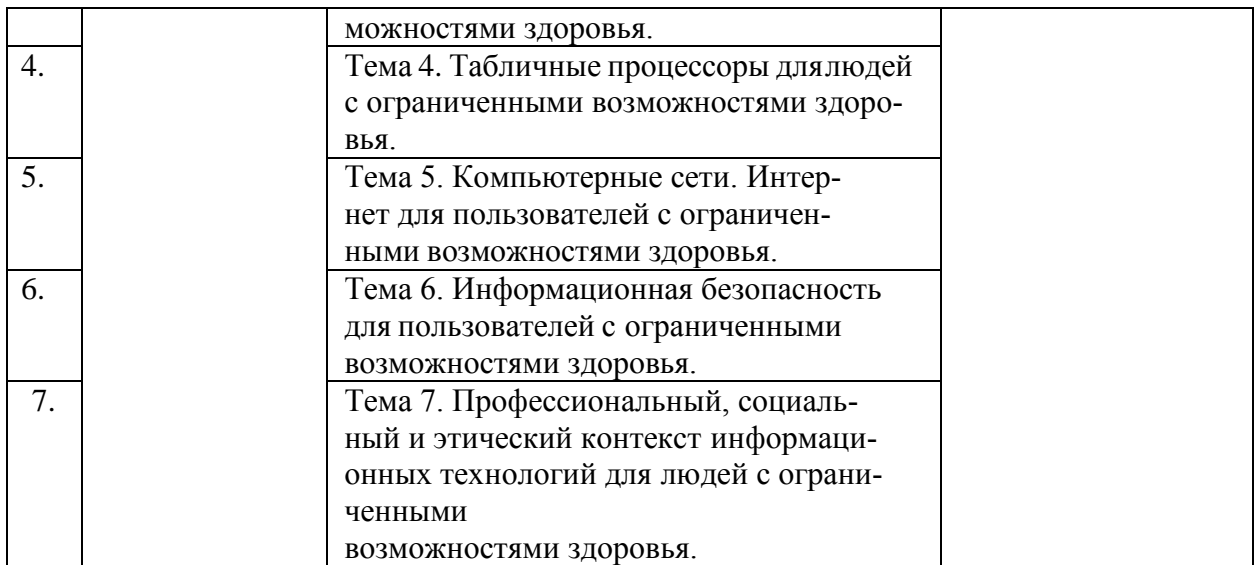

#### **Демонстрационный вариант заданий устного опроса**

#### **1. Устный опрос по темам**

#### **Тема 1. История возникновения и развития информационных технологий**

1. Представление об информатике и информационных технологиях, области применения ИТ в различных отраслях.

2. Связи психологии и информатики.

3. Особенности поиска информации в информационно-поисковых системах и базах данных Интернета.

4. Основы безопасной организации работы с компьютерными и техническими средствами обучения.

5. Графические файлы: растровая графика, векторная графика, форматы графических файлов,поддерживаемые браузерами.

- 6. Работа с текстами и данными.
- 7. Безопасность информационных технологий.
- 8. Влияние ИКТ на педагогические технологии.
- 9. Электронные средства учебного назначения.
- 10. Программно-методическое обеспечение.
- 11. Архиваторы: назначение, виды.
- 12. Компьютерные вирусы, их классификация.
- 13. Антивирусные программы, их разновидности.
- 14. Компьютерные сети: назначение, классификация. Технология клиент-сервер.
- 15. Виды локальных сетей и их особенности.
- 16. Основные компьютерные сети: рабочие стадии
- 17. Основные компьютерные сети: сетевое оборудование
- 18. Глобальная компьютерная сеть Интернет. Информационные сервисы Интерне-

та.

- 19. Адресация компьютеров в сети. Доменная система имен.
- 20. Понятие информационной безопасности. Классификация угроз.

#### **Тема 2. Программные средстваперсональных компьютеров для пользователей с ограниченными возможностями здоровья**

- 1. Операционная система MS Windows.
- 2. Принципы графического взаимодействия с пользователем.
- 3. Настройка параметров.
- 4. Рабочий стол. Объекты рабочего стола. Контекстное меню объектов. Буфер об-

мена.

- 5. Способы запуска программ (приложений) на выполнение.
- 6. Стандартные и служебные программы MS Windows.

7. Установка новых программных средств и их удаление. Установка новых технических средств.

- 8. Файловая система MS Windows
- 9. Основные операции с каталогами и файлами.

10. Программы обслуживания файловой структуры и носителей данных (файлменеджеры).

11. Пакеты прикладных программ.

### **Тема 5. Компьютерные сети. Интернет для пользователей с ограниченными возможностями здоровья**

- 1. Программное обеспечение. Технологии работы с данными в сети
- 2. Файл-сервер, клиент-сервер.
- 3. Региональные и глобальные сети. Способы организации.
- 4. Сети с коммутацией каналов и коммутацией пакетов.

5. Каналы связи: телефонные линии (коммутируемые и выделенные), кабельные оптоволоконные линии;радиоканалы и спутниковая связь.

- 6. Модемы, их разновидности.
- 7. Канальное оборудование.

8. Интернет: развитие, области применения. Адресация в Интернет. Способы подключения к Интернет.

9. Информационные ресурсы Интернет: передача файлов; электронная почта; телеконференции; WorldWideWeb(WWW).

10. Программы-браузеры. Общение в сети.

11. Поиск информации в Интернет. Поисковые системы.

### **Тема 6. Информационная безопасность для пользователей с ограниченными возможностями здоровья.**

1. Организационные программные средства защиты информации от несанкционированного вмешательства.

- 2. Защита информации в локальных и глобальных сетях.
- 3. Криптографические методы защиты.
- 4. Защита информации на локальном компьютере.
- 5. Средства защиты дисков и папок операционной системы MS Windows.
- 6. Компьютерные вирусы.
- 7. Антивирусные программы, их разновидности и особенности.

8. Защита сетевого компьютера (парольный доступ в систему, ограничение прав доступа пользователей сети,защита при работе с электронной почтой, сетевые экраны?).

- 9. Понятие информационной безопасности.
- 10. Основные определения и критерии классификации угроз.

#### **Тема 7. Профессиональный, социальный и этический контекст информационных технологий для людей с ограниченными возможностями здоровья**

- 1. Социальная информатика.
- 2. Этика в информационных технологиях.

3. Экономические, организационные и правовые вопросы создания и использования программного иинформационного обеспечения.

- 4. Понятие интеллектуальной собственности.
- 5. Безбумажные информационные технологии.
- 6. Электронные государственные услуги. Электронное правительство.
- 7. Системы автоматизированного проектирования в технике.
- 8. Информация и знания. Формализация знаний.
- 9. Понятие об экспертных системах.
- 10. Искусственный интеллект.

## **2. Контрольные работы, практические занятия по темам**

### **Тема 3. Прикладное программное обеспечение. Текстовые процессоры для пользователей сограниченными возможностями здоровья**

1. Информационные технологии организационного управления (корпоративные информационные технологии).

- 2. Информационные технологии в промышленности и экономике.
- 3. Информационные технологии автоматизированного проектирования.
- 4. Программные средства информационных технологий.
- 5. Технические средства информационных технологий.6.CASE технологии.
- 6. Основные стандарты мультимедиа-технологий.
- 7. Аппаратные средства мультимедиа-технологий.
- 8. Компьютерные сети. Основные понятия.
- 9. Глобальные компьютерные сети. Локальные компьютерные сети.
- 10. Текстовый редактор OpenOffice (интерфейс программы, настройка программы

и т.д.).

### **Тема 4. Табличные процессоры для людей с ограниченными возможностями здоровья**

- 1. Автозаполнение смежных ячеек числовыми и текстовыми данными.
- 2. Графическое представление числовых данных: построение графиков и диаграмм.
- 3. Работа с таблицами (с базами данных).
- 4. Использование форм. Сортировка данных (одноуровневая, многоуровневая).
- 5. Фильтрация (Автофильтр, Расширенный фильтр).
- 6. Обобщение и анализ данных с помощью Сводных таблиц.
- 7. Создание промежуточных итогов.

8. Защита данных: защита листа, защита книг от несанкционированного доступа при локальном и сетевомиспользовании.

9. Защита файла. Подготовка печати и печать диапазонов (таблиц). Предварительный просмотр, режим Разметка страниц. Разбиение документа на страницы, нумерация страниц, оформление колонтитулов.

10. Сохранение табличных документов. Создание систем таблиц, связанных по данным. Передача данных междулистами и книгами с помощью двумерных и трехмерных ссылок.

11. Анализ функциональных зависимостей: построение таблицы значений и графика функции. Построение линий тренда. Графическое представление функций двух переменных (построение поверхностей).

12. Передача данных между документами MS Excel и MS Word.

#### **Примеры практических заданий:**

ЗАДАНИЕ 1. СОЗДАНИЕ НУМЕРОВАННОГО СПИСКА НА ПРИМЕРЕ СПИС-КА ИСПОЛЬЗОВАННЫХ ИСТОЧНИКОВ.

Средствами MS Word создайте нумерованный список следующих источников с учетом требований методических рекомендаций НБ ИГУ «Библиографическое оформление научных, дипломных и курсовых работ».

- Учебник, учебное пособие одного автора, двух авторов.
- Статья в периодическом журнале одного автора, двух авторов.
- Сайт ИТ-компании.

*Результат выполнения задания* – текстовый документ, содержащий список использованных источников.

#### ЗАДАНИЕ 2. СОЗДАНИЕ БЛАНКА ПРЕДПРИЯТИЯ

Средствами MS Word создайте:

 Бланк предприятия (любого) с применением таких инструментов как: таблицы с невидимыми границами, скрытый текст, вставка рисунка (авто фигуры) в качестве логотипа предприятия. Сохраните документ с расширением **docx**.

 Сохраните этот же бланк в виде шаблона с расширением **dotx** в соответствующей папке Word.

Поясните особенности применения этих файлов.

*Результат выполнения задания:* текстовый документ – бланк предприятия, содержащий основные реквизиты предприятия и логотип, шаблон бланка предприятия.

ЗАДАНИЕ 3. СОЗДАНИЕ ТЕХНОЛОГИЧЕСКОЙ СХЕМЫ ОБРАБОТКИ ИН-ФОРМАЦИИ С ПОМОЩЬЮ АВТО ФИГУР MS WORD.

 Находясь в окне MS Word, перейдите на вкладку **Вставка**. Выберите инструмент **Фигуры**.

 Выбирая фигуры из группы **Блок-схема** создайте технологическую схему обработки документа (приказа), включающую операции (этапы): ввод с клавиатуры содержимого приказа, хранение приказа в базе данных, поиск и вывод его на дисплей (рис. 1). (*Фигуры группы Блок-схема инструмента Фигуры приближены к требованиям правил выполнения схем ГОСТ 19.701-90 (ИСО 5807-85).*

Оформите формат фигур, текст.

Сгруппируйте фигуры в единый объект.

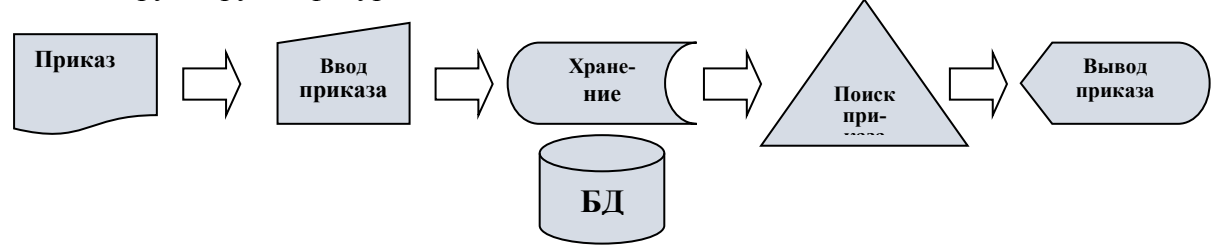

Рис.1. Технологическая схема обработки документа

*Результат выполнения задания* – технологическая схема обработки информации, выполненная с помощью инструмента **Фигуры** MS Word.

ЗАДАНИЕ 4. КОРРЕКТИРОВКА СПЕЦИАЛЬНЫХ СИМВОЛОВ ТЕКСТОВОГО ДОКУМЕНТА в MS WORD 2007

На этапе **корректирования** можно исправить в тексте неоднократно встречающиеся ошибки с помощью команды **Найти** (группы **Редактирование** вкладки **ГЛАВНАЯ**). Рассмотрим особенности применения этой команды для корректировки специальных символов документа, образец которого находится в папке преподавателя.

Скопируйте этот документ из папки преподавателя в свою личную папку.

Двойным щелчком мыши **откройте** документ. Включите инструмент **П Не**печатаемые знаки (группа Абзац вкладки ГЛАВНАЯ). Это позволит отобразить на экране все знаки документа, например такие, как знак пробела (точка между словами), знак **абзаиа**, для того, чтобы проверить качество набора текста.

В скопированном файле приведены типичные ошибки начинающего пользователя. Некоторые из этих ошибок, а также способы их устранения описаны в таблице 1. Примените эти способы, установив предварительно текстовый курсор в его начало.

Таблица 1

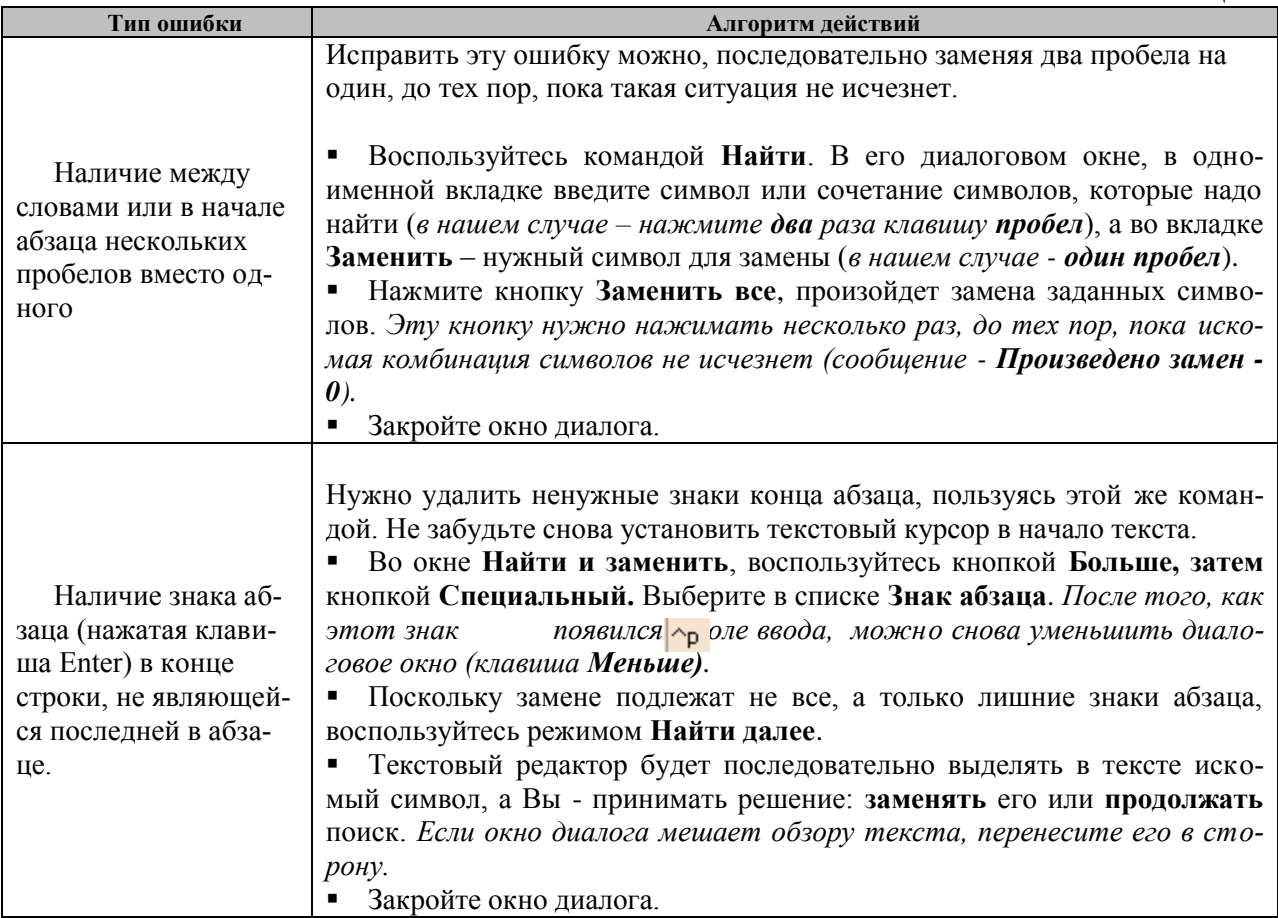

Самостоятельно, пользуясь этой же командой, исправьте другие ошибки, напри-Mep:

• наличие пробела перед знаком препинания,

• отсутствие пробела после знака препинания.

После корректировки текста займитесь форматированием документа. Вы видите, что абзацы документа имеют ненужные отступы/выступы, символы выполнены в различных шрифтах, имеют различный размер и т.д. Отсутствует наглядность и привлекательность текста.

• Выделите весь текст и приведите его формат (параметры страницы, абзаца, символа) в соответствие с правилами оформления текста.

Сохраните полученный текстовый документ в своей папке.

### ЗАДАНИЕ 5. СОЗДАНИЕ НАБОРА ОДНОТИПНЫХ ДОКУМЕНТОВ СРЕД-**CTBAMH MS WORD**

Процедура Слияние применяется в том случае, когда нужно создать набор документов (письма, наклейки для конвертов и пр.) для рассылки большому числу заказчиков.

Каждый документ содержит как общие, так и индивидуальные сведения. К общим

сведениям можно отнести: текст документа, адрес отправителя и т.д. К индивидуальным относятся: ФИО адресатов, адреса организации, куда будут отправлены документы. Таким образом, можно оформить в виде отдельных файлов общий текст документа и список индивидуальных сведений (источник данных). В процессе слияния они будут автоматически объединены в документы, готовые для печати.

Процесс слияния состоит из нескольких общих действий: настройка основного документа, подключение документа к источнику данных, уточнение списка получателей или элементов, добавление в документ текстовых заполнителей (полей слияния), предварительный просмотр и завершение слияния. Лля создания таких документов будем использовать пошаговый Мастер слияния.

Условие задачи. Секретарю предприятия (менеджеру) нужно написать письма приглашения на выставку нескольким алресатам от лица организаторов выставки.

#### Порядок выполнения задания:

Запустите MS Word;

 $\equiv$ Воспользуйтесь пошаговым Мастером слияния (вкладка Рассылки, инструмент Начать слияние). Справа появляется окно Слияние.

В блоке Выбор типа документов, отметьте - Письма. Перейдите к следующему шагу мастера с помощью гиперссылки ⇒Далее. Открытие документа.

Будем создавать общий текст документа в уже открытом «чистом» документе Word. Выберите режим - Текущий в блоке Выбор документа.

Введите текст письма, который будет общим для всех документов, установив нужные параметры формата: выравнивание - по ширине, отступ первой строки - 1 см., междустрочный интервал - 1,5 строки;

Оставьте свободной первую строку, установив для нее следующие параметры формата: выравнивание посередине, первая строка - без отступа.

Приглашаем Вас на выставку образовательных услуг. Открытие выставки состоится 5.05.2010 в 12 час. 00 мин. в Сибэкспоцентре (корпус 3). Организационный комитет

Алрес: г. Иркутск, ул. Байкальская, 300 Остановка трамвая № 5 - Бизнес-центр

Перейдите к следующему шагу ⇒ Далее. Выбор получателей.  $\frac{1}{2}$ 

На этом этапе (3 из 6) будем создавать список получателей писем. Выберите соответствующий режим в блоке Выбор получателей.

В открывшемся окне Новый список адресатов введите значения полей как на рис. 2. После заполнения строки нажмите кнопку Создать запись. (Придумайте еще 3-х адресатов).

После ввода сведений об адресатах нажмите кнопку ОК.  $\equiv$ 

Сохраните полученный список в своей папке в виде файла Список адреcoв.mbd, предварительно создав там папку Слияние.

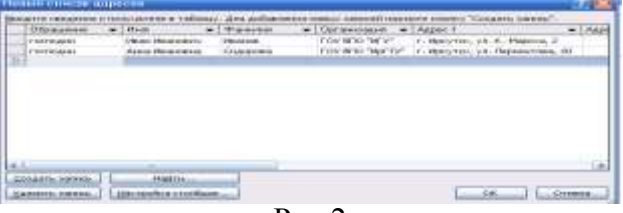

 $P$ ис. $2$ 

Открывается окно Получатели слияния, в котором указан источник данных для слияния с общей частью документа - созданный Вами список адресатов. С помощью инструментов этого окна можно уточнять, сортировать списки, искать адресата. Закройте окно (ОК);

 Перейдите к следующему шагу **Далее**. **Создание письма**. На этом этапе (4 из 6) вставьте строку приветствия, установив указатель на первую пустую строку текста (инструмент Строка приветствия).

 В открывшемся окне **Вставка строки приветствия** Вам предлагается формат строки. Просмотрите, как будет выглядеть строка приветствия в Ваших письмах с помощью соответствующего инструмента (ОК). В документе появляется объект «**Строка\_приветствия»**, который при печати заменится конкретным обращением к адресату.

 Перейдите к шагу просмотра писем, подготовленных к слиянию. На этом шаге (5 из 6) можно проверить каким будет результат слияния. На экране последовательно отображаются созданные письма, содержащие общие и индивидуальные сведения. В случае необходимости можно вернуться к предыдущим шагам процедуры.

 Перейдите к следующему шагу **Далее. Завершение слияния**. На этом этапе (6 из 6) письма можно печатать. В процессе печати будет происходить последовательная подстановка нужной **Строки приветствия** в отведенное для нее место в документе. Воспользуйтесь соответствующей гиперссылкой, в окне **Составные печатные документы** выберите – **Все (ОК).**

– Если устройство печати не подключено, как в нашем случае, выберите в диалоговом окне **Печать режим** – **Печать в файл (ОК).**

 В следующем окне укажите, где должен быть сохранен файл для печати – это папка **Слияние**, находящаяся в Вашем диске. Присвойте имя файлу **Письмаприглашения**, файлы для печати всегда имеют расширение **prn**. Завершите диалог. Файл, подготовленный для печати, можно будет просмотреть с помощью **Программы просмотра изображений и факсов.**

**Результат выполнения.** В папке **Слияние** должны находиться 3 файла.

ЗАДАНИЕ 6. УПРАВЛЕНИЕ ДАННЫМИ В EXCEL. УЧЕТ ДОГОВОРОВ ПРЕД-ПРИЯТИЯ

**Условие задачи:** Секретарю (менеджеру) фирмы, поручена регистрация и учет поставок по договорам, заключенных фирмой **«Современный интерьер**» с различными организациями. Эти операции Вы должны осуществлять по мере поступления сведений о поставке продукции по тому или иному договору. Для упрощения анализа данных Вы должны управлять строками и столбцами таблицы, а также осуществлять поиск договоров по различным реквизитам.

**Рекомендуемые инструменты** для решения задачи: команды Excel: **Таблица, Закрепить области, Скрыть**. Для применения возможности этих команд, выполните следующие операции:

*Создание таблицы учета поставок по договорам*

 Установите указатель на ячейку **А2.** Воспользуйтесь инструментом **Таблицы** вкладки **Вставка**. Выделите блок ячеек **А2:E3**, в открывшемся окне подключите режим – **Таблица с заголовком** (**ОК**). *Появляется таблица, в заголовке которой уже включена возможность сортировки и фильтрации для каждого столбца. В правом нижнем углу таблицы появляется маркер изменения размера таблицы. На ленте появляется вкладка Работа с таблицами.*

 С помощью вкладки **Конструктор** подключите следующие параметры стилей таблицы: **Строка заголовка, Строка итогов.** *Появляется строка Итог, позволяющая выбрать нужную статистическую функцию для подведения разного вида итогов.*

 Подготовьте шапку таблицы. Выделите заголовки столбцов и установите следующий формат ячеек: вкладка число - **текстовый**, вкладка выравнивание **- по центру**, как по горизонтали, так и по вертикали, подключите режим - **переносить по словам**. Замените наименования столбцов (**Столбец 1** и т.д.) на те, что приведены на рис.3.

 Подготовьте пустую строку для ввода данных (**A3:E3)**. Для полей **Объем договоров, Поставлено, Остаток** установите **денежный** формат. Для расчета величины **Остатка** введите формулу в ячейку **E3** (**Объем договора - Поставлено**).

 С помощью кнопок строки **Итог** выберите команду **Количество** для подсчета количества договоров (поле **№ договора**), и команду **Сумма** для полей **Объем договоров, Поставлено, Остаток.**

 Для удобства построчного ввода, а именно перехода к другой ячейке после нажатия клавиши **Enter**, установите нужное направление **Вправо** в группе **Параметры правки** (**кнопка «Office»/Параметры Excel/ Дополнительно).** Теперь можно заполнять пустую строку таблицы сведениями о первой поставке.

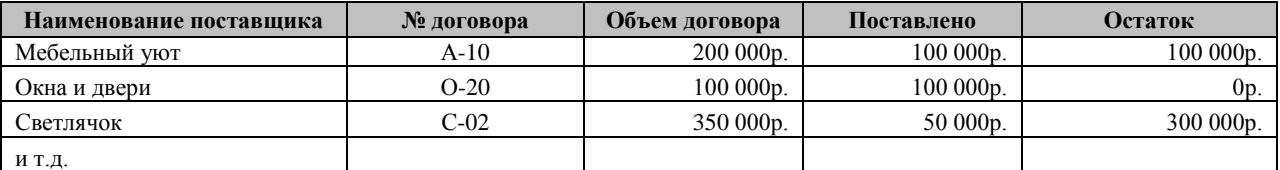

Рис. 3. Поступление продукции от поставщиков

 Для ввода последующих записей нужно с помощью маркера добавлять пустые строки. Ввод наименований **Поставщиков** можно заменить подстановкой значений, пользуясь командой контекстного меню этого поля – **Выбрать из раскрывающегося списка.** 

*Анализ производственной ситуации* 

 Проанализируйте, сколько поставок продукции учтено на данный момент? На какую сумму объемов договоров? Какова максимальная величина остатка, минимальная?

 Измените значение какого-либо числового поля. Что происходит со строкой **Итог**?

 При вводе записей могли возникнуть ошибки – повторный ввод одной и той же записи. Сымитируйте эту ситуацию. Затем воспользуйтесь командой **Удалить дубликаты**  по столбцу **№ договора** (группа **Сервис**, вкладка **Конструктор**). *В таблице должны остаться только уникальные записи.*

#### *Реализация производственной ситуации – появление информационного запроса руководителя предприятия*

 Самостоятельно с помощью команды **Текстовые фильтры** найдите записи, касающиеся например, только поставщика **Окна и двери**. Какое условие (фильтр) для поиска информации можно использовать? *После фильтрации, снимите фильтр и отобразите все записи.*

– Какой поставщик, и по какому договору выполнил весь объем поставки? Задайте условия для фильтрации записей, найдите нужную запись. *Отобразите все записи.*

ЗАДАНИЕ 7. РАЗРАБОТКА ВЕБ-САЙТА ОТЕЛЯ СРЕДСТВАМИ MS PUBLISHER 2007

**Условие задачи.** Секретарю отеля (менеджеру) поручено разработать несложный Веб-сайт (из 4- стр.), рекламирующий услуги и номерной фонд отеля.

*Создание и форматирование страниц*

 Запустите программу MS Publisher 2007. В окне **Популярные типы публикаций** выберите публикацию – **Веб-узлы**.

 В окне **Современные макеты** двойным щелчком выберите любой понравившийся Вам макет. Открывается окно **Удобный построитель веб-узлов**. Выделите цели построения узла как на рис. 4. В окне отображается структура создаваемого веб-узла из пяти страниц (ОК).

Оформите самостоятельно **Домашнюю страницу** (пример на рис.4 и 5). Ис-

пользуйте различные шрифты, размеры символов, цвет и способы заливка для оформления страницы. Вставьте рисунок, соответствующий содержанию.

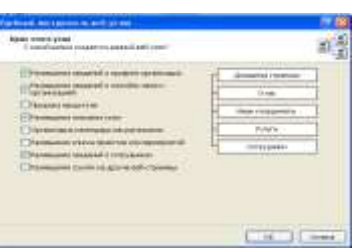

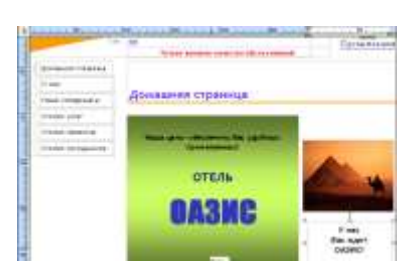

Рис. 4. Окно построителя Веб-узлов

Рис.5. Домашняя страница

Перейдите на вторую страницу «О нас» с помощью указателя страниц внизу страницы. Оформите основные сведения о своем отеле: например, количество звезд, количество этажей, номеров и типов номеров (экономический, люкс, президентский). Вставьте рисунок.

Оформите аналогично последующие страницы: Наши координаты (укажите адрес отеля и добавьте рисунок с любой картой), Список услуг (например: проживание, завтрак, полное питание, сауна). Список услуг оформите в виде таблицы, Список проектов (например, организация экскурсий), Список сотрудников (укажите ФИО директора отеля – это Вы и ФИО лвух заместителей лиректора: по работе с гостями и по безопасности. Укажите их телефоны).

#### Организация переходов

 $\equiv$ Перейдите на первую страницу. Организуйте последовательные переходы на другие страницы сайта с помощью Панели переходов. Для создания этой панели воспользуйтесь командой ВСТАВКА/ПАНЕЛЬ ПЕРЕХОДОВ/СОДАТЬ.

В открывшемся окне выберите строку Панели навигации и нажмите кнопку Добавить объект, не меняя других параметров. На страницах сайта появляется панель навигации, содержащая гиперссылки для перехода на любую страницу сайта. Переместите ее в левую часть страницы и проверьте работу гиперссылок.

Сохраните полученную публикацию в виде файла с именем Отель.pub

#### Проверка макета

Выберите задачу Проверка макета (левое окно). Программа сообщает о замеченных недостатках в форматировании страниц (справка). Исправьте их.

Сохраните публикацию.

#### Просмотр веб-страниц

Находясь в окне, воспользуйтесь командой Просмотр веб-узла. Веб-сайт открывается в окне программы-браузера. Проверьте расположение элементов страниц и переходы между ними.

Последовательно редактируя и форматируя страницы в MS Publisher 2007, проверяйте качество публикации в режиме просмотра в браузере.

## Оценочные средства для самостоятельной работы студентов

ЗАДАНИЕ 8. СОЗДАНИЕ ОРГАНИЗАЦИОННОЙ СТРУКТУРЫ ПРЕДПРИЯТИЯ СРЕДСТВАМИ SMARTART MS WORD (рис. 6)

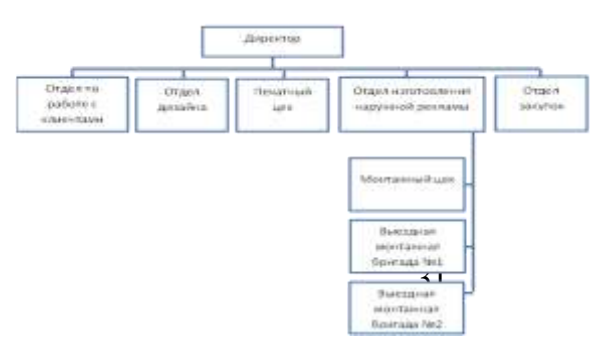

#### Рис. 6. Организационная структура ООО «Реклама плюс»

ЗАДАНИЕ 9. СОЗДАНИЕ СПИСКА ИСПОЛЬЗОВАННЫХ ИСТОЧНИКОВ В MS **WORD** 

#### Создать нумерованный список использованных источников по информационному сопровождению офисной деятельности (любые, не менее 5) согласно требованиям методической рекомендации НБ ИГУ «Библиографическое оформление научных, дипломных и курсовых работ».

ЗАДАНИЕ 10. СОЗДАНИЕ ТЕКСТА ПО ОБРАЗЦУ

Для создания текста по образцу (рис. 7), выполнить следующие технологические операции:

запустить текстовый редактор Word, организовать вид окна, удобный для рабо-

создать документ на основе шаблона «Новый документ»;

установить основные параметры документа: формат страницы, абзаца, симво-

ла;

ты;

 установить режимы автоматической расстановки переноса и проверки правописания;

 ввести текст образца, добавить таблицу, если она есть в образце, вставить сноски;

откорректировать текст;

 отформатировать отдельные фрагменты текста по образцу: оформить списки, колонки, границы, заливку фрагментов;

 для фрагментов текста, имеющих стиль, отличный от основного, изменить шрифт, начертание и размер символов;

в верхнем колонтитуле указать ФИО студента;

сохранить текст как документ Word в своей папке.

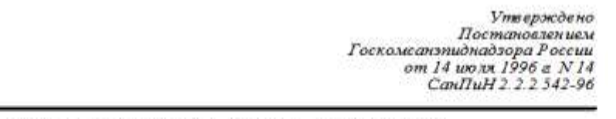

**CARRICAPRES E TPARMJA EMPARM** 

9.2. Требования к организации режима работы с ВДТ и ПЭВМ студентов высших учебных заведений

9.2.3. Для предупреждения развития переутомления при работе с видеотерминалом (ВДТ) или ПЭВМ обязательными мероприятиями являются:

 $\checkmark$  проведение упражнений для глаз через каждые 20 - 25 минут работы; с осуществление во время перерывовупражнений физкультурной паузы в после устройство перерывов течение 3 - 4 минут; каждого академического часа занятий. упражнений √ проведение наждого академического часа заня<br>независимо от учебного проце<br>длительностью не менее 15 минут; процесса, филкультминутки в течение локального минут для снятия утомления. отключение которые иентрализованное лолжны свечения информации на экранах<br>видеомониторов с целью обеспечения индивидуально выполняться при признаков появлении начальных нормируемого времени работы; усталости;  $\checkmark$  проведение во время перерывов<br>сквозного проветривания помещений  $\checkmark$ замена комплексов упражнений один раз в 2 - 3 недели. с обязательным выходом студентов из него;

(Извлечение из постановления<sup>1</sup>)

Рис. 7. Образец текстового документа

#### ЗАДАНИЕ 11. СОЗДАНИЕ БАЗЫ ДАННЫХ ДЛЯ УЧЕТА ПОСТАВОК ПРОДУК-ЦИИ В MS EXCEL.

**Условие задачи.** Мебельная фирма выпускает несколько видов продукции. Оптовые покупатели этой продукции – организации городов Иркутской области. Поставки продукции покупателям характеризуются **номером поставки**, а также следующими параметрами:

- наименование организации покупателя,
- город, куда нужно поставить продукцию,
- дата поставки,
- вид продукции,
- объем поставки (в тыс. руб.),
- уровень опта (крупный, средний, мелкий),
- вид транспортировки продукции.

Для учета поставляемой продукции и оперативного обеспечения руководства сведениями о ходе поставок продукции необходимо разработать базу данных (справочники, основную таблицу) средствами EX-CEL, применяя средства форматирования, сортировки, фильтрации, управления таблицами.

Создать инструкции (памятки) сотруднику офисной службы по работе с БД.

# ЗАДАНИЕ 12. СОЗДАНИЕ БАЗЫ ДАННЫХ ДЛЯ УЧЕТА ИТ-КОМПАНИЙ, РАСПРОСТРАНЯЮЩИХ ПРОГРАММНЫЕ ПРОДУКТЫ В ИРКУТСКОЙ ОБЛАСТИ.

Используя средства MS EXCEL создать базу данных (справочники, основную таблицу), ИТ-компаний (не менее 5), распространяющих программные продукты в Иркутской области. Количество основных атрибутов компаний – не менее 5.

<span id="page-32-0"></span>Обеспечить поиск нужной информации средствами авто фильтра, расширенного фильтра. Сохранить примеры информационных запросов и результатов поиска.

## 8.2. Оценочные средства для промежуточной аттестации

#### Примерный перечень вопросов и заданий к экзамену (зачету)

1. Представление об информатике и информационных технологиях, области применения ИТ в различных отраслях.

2. Связи психологии и информатики.

3. Особенности поиска информации в информационно-поисковых системах и базах ланных Интернета.

4. Основы безопасной организации работы с компьютерными и техническими средствами обучения.

5. Графические файлы: растровая графика, векторная графи-

ка, форматы графических файлов, поллерживаемые браузерами.

- 6. Работа с текстами и данными.
- 7. Безопасность информационных технологий.
- 8. Влияние ИКТ на педагогические технологии.
- 9. Электронные средства учебного назначения.
- 10. Программно-методическое обеспечение.
- 11. Архиваторы: назначение, виды.
- 12. Компьютерные вирусы, их классификация.
- 13. Антивирусные программы, их разновидности.
- 14. Компьютерные сети: назначение, классификация. Технология клиент-сервер.
- 15. Виды локальных сетей и их особенности.
- 16. Основные компьютерные сети: рабочие сталии
- 17. Основные компьютерные сети: сетевое оборудование
- 18. Глобальная компьютерная сеть Интернет. Информационные сервисы Интерне-

та

- 19. Адресация компьютеров в сети. Доменная система имен.
- 20. Понятие информационной безопасности. Классификация угроз.

#### Демонстрационный вариант итогового теста:

#### 1. Входная информация в информационной системе предприятия может рассматриваться как следующий ресурс.... (выберите нужный ответ)

- $\Box$ оборудование
- алгоритм переработки информации  $\Box$
- $\Box$ сырье
- $\Box$ персонал

#### $2.$ Информационный продукт можно рассматривать как .... (выберите нуж-

ный ответ)

- $\Box$ информацию нового качества о состоянии объекта, процесса или явления
- $\Box$ исходные данные о состоянии объекта
- промежуточную информацию, получающуюся при решении задачи  $\Box$

# 3. Укажите информационные технологии общего назначения (базовые) (вы-

берите вариант из предложенных ответов)

- технологии обработки текстовой информации  $\Box$
- технологии работы в интеллектуальных системах  $\Box$
- $\Box$ технологии обработки графической информации
- технологии хранения и поиска информации  $\Box$
- технологии управления материальными потоками  $\Box$

технологии бухгалтерского учета

## **4. Подготовительный этап, выполняемый персоналом при использовании информационной системы, включает операции…** *(выберите вариант из предложенных ответов)*

- A. Хранение документов в виде архивных дел
- B. Сбор исходной информации
- C. Подготовка отчетных документов
- D. Регистрация информации (запись) во входных документах
- E. Хранение промежуточной информации
- F. Ввод исходной информации

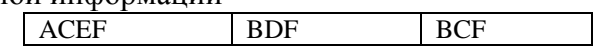

#### **5. Основной и заключительный этапы компьютерной обработки информации с помощью автоматизированной системы обработки данных (АСОД) включает операции** *(выберите вариант из предложенных ответов)*

- A. Расчет показателей
- B. Ввод исходной информации
- C. Формирование результирующей информации
- D. Анализ выходной информации руководством
- E. Совершенствование алгоритма расчета показателей
- F. Вывод результатов в виде документов

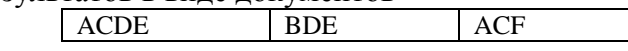

#### **6. Определите последовательность операций, осуществляемых при поиске**

**информации в базе данных** *(выберите вариант из предложенных ответов)*

- A. Контроль правильности задания информационного запроса
- B. Выборка (фильтрация/группирование) информации, отвечающей заданным

условиям

- C. Ввод информационного запроса
- D. Выдача информации, отвечающей запросу
- E. Расчет показателей

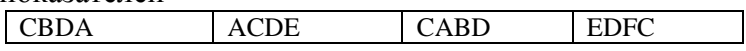

**7. Какие приемы визуализации электронной таблицы обеспечивают удобство просмотра и анализа данных таблицы?** *(выберите вариант из предложенных ответов)*

- A. Расчет показателей.
- B. Закрепление левой боковой шапки таблицы
- C. Ввод формул.
- D. Закрепление верхней шапки таблицы.
- E. Заливка фона строк.

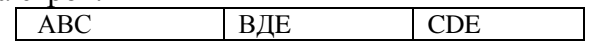

- **8. Основное назначение справочников в БД?** *(выберите нужный ответ)*
- Подготовка информации для руководителя.
- Обеспечение одноразовости ввода данных.
- Сбор данных для начисления зарплаты сотрудникам.
- Обеспечение защиты информации.

**9. Информационный запрос при работе с БД – это?** *(выберите вариант из предложенных ответов)*

- A. Маска для ввода данных.
- B. Совокупность критериев для поиска записи.
- C. Условие фильтрации данных.
- D. Содержимое справочника.

АВD | АД | ВС

## **10. Расставьте по порядку следующие стадии этапа «Ввод в действие» информационных систем (ГОСТ 34.601-90):**

- Проведение предварительных испытаний
- Сопровождение
- Опытная эксплуатация
- Подготовка персонала
- Подготовка объекта к внедрению ИС

### **11. Какая стадия выполняется первой (ГОСТ 34.601-90):**

- Формирование требований к ИС
- Сопровождение

### **12. С помощью, какой команды обеспечивается размещение начала раздела**

**на новой странице?** (*выберите вариант пути из предложенных ответов)*

- Разметка страницы/Разрывы/Разрывы разделов/Следующая страница
	- Разметка страницы/Ориентация/Альбомная
	- Разметка страницы/Разрывы/Разрывы страниц/Страница
	- Вставка/Пустая страница

# **13. Какая группа команд используется при определении и переопределении**

**форматов заголовков?** *(выберите вариант пути из предложенных ответов)*

- Главная /Шрифт
- Главная /Стили
- Вставка /Текст

### **14. Возможности автоматического обновления автособираемого оглавления** *(выберите вариант из предложенных ответов*

- A. Обновляется целиком
- B. Не обновляется
- C. Обновляются только номера страниц
- D. Обновляется шрифт и размер символов
- E. Обновляется шаблон оглавления

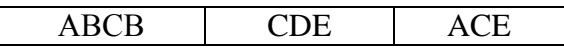

#### **15. Информационно-коммуникативная функция общения заключается** ... *(выберите нужные варианты ответов)*

- в восприятии и понимании другого человека
- в любом виде обмена информацией между участниками общения
- в регуляции поведения и непосредственной организации совместной
- деятельности людей в процессе их взаимодействия

Процедура текущего контроля и промежуточной аттестации обучающихся инвалидов и лиц с ОВЗ проводится с использованием фондов оценочных средств, адаптирован-

ных к ограничениям их здоровья и восприятия информации, в том числе с использованием специальных технических средств.

#### **Разработчики:**

профессор О.А. Николайчук *(подпись) (занимаемая должность) (занимаемая должность)* профессор А.В. Рохин *(подпись) (занимаемая должность) (инициалы, фамилия)*

Программа рассмотрена на заседании кафедры прикладной информатики и документоведения «22» марта 2024 г., Протокол № 8.

И.о.зав. кафедрой А.В. Рохин

*Настоящая программа не может быть воспроизведена ни в какой форме без предварительного письменного разрешения кафедры-разработчика программы.*